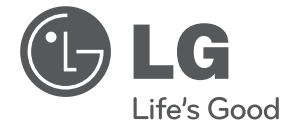

 $\bf \Phi$ 

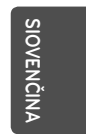

◈

# **UŽÍVATEĽSKÁ PRÍRUČKA** DVD MIKRO Hi-Fi SYSTÉM

Pred používaním prístroja si pozorne prečítajte tento návod a odložte si ho, ak by ste ho potrebovali v budúcnosti.

 $\bigoplus$ 

 $\bigcirc$ 

FB166 (FB166, FBS166V)

**P/NO : MFL67006498**

**2 Začíname**

# **Informácie o bezpečnosti**

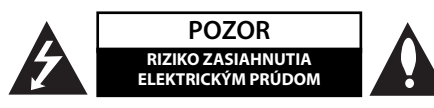

**UPOZORNENIE**: ZNÍŽTE RIZIKO ZASIAHNUTIA ELE-KTRICKÝM PRÚDOM, NEODNÍMAJTE KRYT (ALEBO ZADNÝ PANEL), VO VNÚTRI NIE SÚ ŽIADNE PRVKY, KTORÉ MÔŽE OVLÁDAŤ UŽÍVATEĽ. TAKÉTO ZÁSAHY ZVERTE DO RÚK KVALIFIKOVANÉMU SERVISNÉMU PRACOVNÍKOVI.

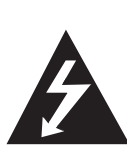

Symbol blesku so šípkou v rovnostrannom trojuholníku slúži na upozornenie užívateľa na prítomnosť neizolovaného napätia pod ochranným krytom zariadenia, ktoré môže byť dostatočne vysoké na to, aby vystavila osoby riziku zasiahnutia elektrickým prúdom.

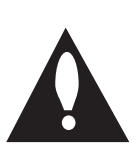

rovnostrannom trojuholníku je určené na upozornenie užívateľa na dôležité operačné a údržbové (servisné) návody, ktoré by si mal naštudovať v literatúre priloženej k výrobku.

Znamienko výkričníka v

**UPOZORNENIE**: CHRÁŇTE SA PRED RIZIKOM POŽIARU ALEBO ZASIAHNUTIA ELEKTRICKÝM PRÚDOM, NEVYSTAVUJTE TENTO VÝROBOK DAŽĎU ALEBO VLHKOSTI.

**VAROVANIE:** Neinštalujte toto zariadenie do stiesneného priestoru akým je napríklad knižnica alebo podobné miesta.

**POZOR:** Nezakrývajte žiadne vetracie otvory. Nainštalujte presne podľa inštrukcií výrobcu.

Drážky a otvory na skrini zariadenia slúžia na vetranie a majú zabezpečiť spoľahlivý chod zariadenia a chrániť ho pred prehriatím. Tieto otvory nikdy nesmú byť zakryté, t.j. nikdy nepoložte zariadenie na posteľ ani na pohovku alebo podobný povrch. Tento výrobok nesmie byť vstavaný do priestorov ako sú knižnice alebo stojany, iba ak je zabezpečená dostatočná ventilácia alebo sú dodržané inštrukcie výrobcu.

♠

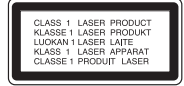

⊕

**UPOZORNENIE**: Tento výrobok využíva laserový systém. Aby ste sa uistili, či používate tento výrobok správne, prosím, prečítajte si pozorne tento manuál pre užívateľov a ponechajte si ho pre prípadnú potrebu v budúcnosti. Ak bude zariadenie vyžadovať údržbu, kontaktujte autorizované servisné centrum. Použitie ovládačov, nastavovanie alebo použitie funkcií iných, ako sú tie, ktoré sú tu špecifi kované vás môžu vystaviť riziku zasiahnutia nebezpečným žiarením. Chráňte sa priamemu zasiahnutiu laserového lúča, nepokúšajte sa otvárať kryt, je pod ním viditeľné žiarenie. NEPOZERAJTE SA DO LÚČA.

#### **UPOZORNENIE v súvislosti so sieťovým káblom**

Pri väčšine zariadení sa odporúča ich zapojenie do samostatného elektrického obvodu;

To znamená, že obvod, v ktorom je zapojený tento spotrebič, napája len tento spotrebič a nemá žiadne ďalšie výstupy a vetvy. Pre kontrolu si pozrite špecifikácie v tejto užívateľskej príručke. Nepreťažujte zásuvky. Preťaženie zásuviek, rozkývané a poškodené zásuvky, predlžovacie šnúry, rozstrapkané vodiče, poškodená alebo popraskaná izolácia vodičov vedú k nebezpečenstvu. Všetky tieto skutočnosti môžu viesť k požiaru alebo zasiahnutiu osoby elektrickým prúdom. Pravidelne kontrolujte stav napájacej šnúry vášho zariadenia. Ak javí známky poškodenia alebo opotrebovania je potrebné ju odpojiť, ďalej už zariadenie nepoužívať a požiadať autorizované servisné centrum o výmenu napájacej šnúry. Chráňte napájaciu šnúru pred fyzickým alebo mechanickým poškodením, ako je stáčanie, zauzlenie, pricviknutie, privretie do dverí alebo pošliapanie. Venujte zvláštnu pozornosť zástrčkám, zásuvkám a miestu, kde napájacia šnúra vychádza zo zariadenia. Pre odpojenie od elektrickej siete vytiahnite zásuvku napájacej šnúry. Pri inštalácii výrobku sa uistite, že zásuvka je ľahko dostupná.

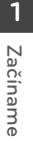

Toto zariadenie je vybavené prenosnou batériou alebo akumulátorom.

**Bezpečný spôsob vytiahnutia batérie alebo akumulátora zo zariadenia:** Vytiahnite starú batériu alebo akumulátor podľa postupu ich inštalácie, ale v opačnom poradí. V rámci prevencie pred znečistením životného prostredia a možnými dôsledkami na zdravie ľudí a zvierat zahoďte starú batériu alebo akumulátor do príslušnej zbernej nádoby na určených zberných miestach. Nelikvidujte batérie alebo akumulátory spolu s iným odpadom. Odporúča sa použiť miestne bezplatné kompenzačné systémy pre batérie a akumulátory. Nevystavujte batériu pôsobeniu nadmerného tepla, ako je napr. slnečný svit, oheň a podobne.

#### **Ako naložiť s vaším starým zariadením**

- 
- Ak je na výrobku symbol preškrtnutého smetného koša na kolieskach znamená to, že výrobok podlieha Európskej smernici 2002/ 96/ EC.
- 2. So všetkými elektrickými a elektronickými výrobkami sa musí nakladať oddelene od komunálneho odpadu, prostredníctvom spoločností, ktoré určila vláda alebo miestne úrady na likvidáciu takéhoto odpadu.
- 3. Správne naloženie s vaším starým zariadením pomôže ochrániť životné prostredie a ľudské zdravie pred možnými negatívnymi vplyvmi.
- 4. Ak chcete o nakladaní s vaším starým zariadením vedieť viac podrobností, prosím kontaktujte váš mestský úrad, spoločnosť, ktorá takýto odpad spracúva alebo predajňu, kde ste zariadenie kúpili.

Spoločnosť LG Electronics týmto  $\epsilon$ potvrdzuje, že tento výrobok je (tieto výrobky sú) v súlade so základnými požiadavkami a ďalšími príslušnými ustanoveniami smerníc 2004/108/ES, 2006/95/ES a 2009/125/ES.

Európsky zástupca :

LG Electronics Service Europe B.V Veluwezoom 15, 1327 AE Almere, The Netherlands (Tel : +31-(0)36-547-8888)

#### **Autorské práva**

⊕

Je zákonom zakázané kopírovať, vysielať a rozširovať použitím kábla ako aj verejne prehrávať alebo požičiavať materiály chránené autorskými právami bez povolenia. Tento výrobok má funkciu ochrany proti kopírovaniu, ktorá bola vyvinutá spoločnosťou Macrovision. Signály ochrany proti kopírovaniu sú nahrané na niektorých diskoch. Pri nahrávaní alebo prehrávaní filmov z takýchto diskov bude znieť šum. Tento výrobok obsahuje technológiu na ochranu autorských práv, chránenú americkými patentmi a inými autorskými právami. Použitie tejto technológie na ochranu autorských práv musí byť schválené spoločnosťou Macrovision a je určené na domáce a iné vymedzené účely prezerania, pokiaľ nie je inak povolené spoločnosťou Macrovision. Reverzné inžinierstvo alebo rozoberanie je zakázané.

SPOTREBITELIA BY MALI VZIAŤ NA VEDOMIE, ŽE NIE VŠETKY TELEVÍZNE PRIJÍMAČE S VYSOKÝM ROZLÍŠENÍM SÚ PLNE KOMPATIBILNÉ S TÝMTO VÝROBKOM A MÔŽU SPÔSOBIŤ NEŽIADUCE VÝJAVY NA OBRAZE. V PRÍPADE 525 ALEBO 625 POSTUPNÉHO RIADKOVANIA MÔŽU NASTAŤ PROBLÉMY Z OBRAZOM, ODPORÚČAME UŽÍVATEĽOVI PRESTAVIŤ ROZLÍŠENIE NA "ŠTANDARDNÉ ROZLÍŠENIE". V PRÍPADE, ŽE MÁTE NEJAKÉ ĎALŠIE OTÁZKY VO VZŤAHU KU KOMPATIBILITE TV ZARIADENIA S TÝMTO MODELOM (525p A 625p) JEDNOTKY, PROSÍM KONTAKTUJTE NAŠE CENTRUM ZÁKAZNÍCKYCH SLUŽIEB.

Musíte nastaviť možnosť formátu disku na [Mastered], aby boli disky kompatibilné s LG prehrávačmi pri formátovaní prepisovateľných diskov. Keď nastavujete možnosť na Live File System, nemôžete ju používať na LG prehrávačoch. (Mastered/ Live File System : Systém formátu disku pre Windows Vista)

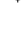

**4 Obsah**

# **Obsah**

#### **1 Začíname**

- 2 Informácie o bezpečnosti
- 6 Príprava
- 6 Vstup prenosných zariadení
- 6 Nahrávanie priamo cez USB
- 6 Full HD konverzia
- 6 Príslušenstvo
- 7 Úvod
- 7 Prehrávateľné disky
- $7 Z$ načka na displeji " $\mathsf{\mathsf{Q}}$ "
- 7 Symboly použité v tomto manuály
- 7 Kód krajiny
- 8 Požiadavky na prehrávateľný súbor
- 9 Diaľkový ovládač
- 10 Predný panel
- 12 Zadný panel

◈

#### **2 Pripojenie**

- 13 Pripojenie reproduktorov k zariadeniu
- 13 Pripojenia k vášmu televízoru
- 14 Pripojenie komponentného videa
- 14 Pripojenie výstupu HDMI
- 15 Pripojenie videa
- 16 Nastavenia rozlíšenia
- 16 Rozlíšenie na výstupe videa
- 16 Pripojenie voliteľného vybavenia
- 16 Pripojenie AUDIO IN (vstup prenosného zariadenia Portable IN)
- 16 Počúvanie hudby z prenosného prehrávača alebo externého zariadenia
- 17 Pripojenie USB
- 17 Pripojenie OPTICKÉHO vstupu
- 17 Jednoduché nastavenie reproduktorov domáceho kina

 $\bigoplus$ 

18 Pripojenie antény

#### **3 Nastavenie systému**

- 19 Upravenie nastavenís
- 19 OSD Prvotné nastavenie jazyka Voliteľné
- 19 Zobrazenie a zatvorenie ponuky nastavení
- 20 Jazyky
- 20 Displej
- 21 Audio
- 21 Blokovať (Rodičovská kontrola)
- 22 Iné

⊕

#### **Obsah 5**

**1**

**2**

**3**

**4**

**5**

♦

**6**

### **4 Prevádzka**

- 23 Používanie ponuky Home (Domov)
- 23 Základné operácie
- 24 Ostatné funkcie
- 24 Zobrazenie informácií o disku na obrazovke
- 24 Zobrazenie ponuky disku DVD
- 24 Zobrazenie názvu disku DVD
- 24 Prehrávanie DVD rýchlosťou 1,5x
- 24 Šetrič obrazovky
- 24 Spustenie prehrávanie od zadaného času
- 25 Pokračovanie prehrávania
- 25 Strana so zmenou kódu titulkov
- 25 Označené prehrávanie
- 26 Zobrazenie súborov s fotografiami vo formáte
- 27 Pamäť poslednej scény
- 27 Výber systému Voliteľné
- 27 Úprava nastavenia úrovne reproduktorov
- 28 Nastavenie hodín
- 28 Použitie prehrávača ako budíka
- 28 Nastavenie časovača spánku
- 28 STMIEVAČ
- 28 Dočasné vypnutie zvuku
- 28 DEMO

◈

- 29 Používanie rádia
- 29 Počúvanie rádia
- 29 Predvolenie staníc rádia
- 29 Vymazanie všetkých uložených staníc
- 29 Vymazanie uloženého miesta.
- 29 Zlepšenie slabého FM príjmu
- 29 Zobrazenie informácie o stanici
- 30 Nastavenie zvuku
- 30 Nastavenie režimu priestor. zvuku

 $\bigoplus$ 

- 31 Pokročilé používanie
- 31 Nahrávanie na USB

### **5 Odstraňovanie porúch**

32 Odstraňovanie porúch

#### **6 Príloha**

⊕

- 33 Kódy krajín
- 34 Kódy jazykov
- 35 Obchodné známky a licencie
- 36 Špecifikácie
- 38 Údržba
- 38 Manipulácia so zariadením
- 38 Poznámky k diskom

# **Príprava**

### **Vstup prenosných zariadení**

Počúvajte hudbu z vášho prenosného zariadenia. (MP3, notebook atď.)

### **Nahrávanie priamo cez USB**

Nahrajte si hudbu z disku CD na vaše zariadenie USB.

### **Full HD konverzia**

Zobrazí obraz v kvalite Full HD (vo vysokom rozlíšení) jednoduchým nastavením.

# **Príslušenstvo**

↔

Skontrolujte kompletnosť dodaného príslušenstva.

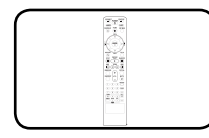

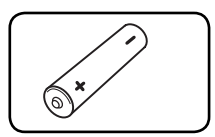

Diaľkové ovládanie (1) Batéria (1)

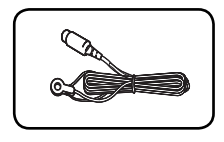

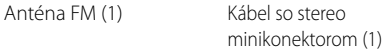

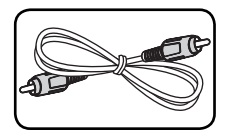

Video Kábel (1)

♠

**1**

# **Úvod**

### **Prehrávateľné disky**

Toto zariadenie prehráva DVD±R/ RW a CD-R/ RW, ktoré obsahujú audio tituly, DivX, MP3,WMA a/ alebo JPEG súbory. Niektoré DVD±RW/ DVD±R alebo CD-RW/ CD-R nie je možné na tomto zariadení prehrať vzhľadom na kvalitu alebo stav disku alebo vzhľadom na vlastnosti záznamového zariadenia a autorizácie softvéru.

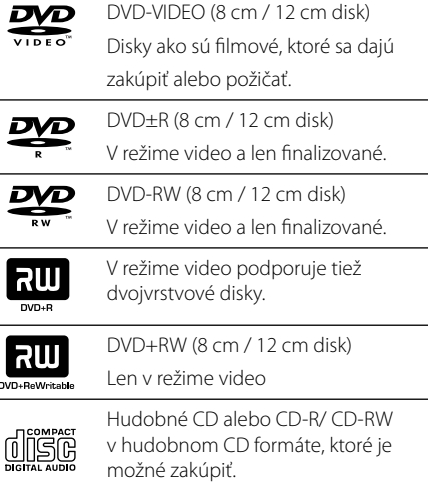

### **Značka na displeji "**&**"**

" $\mathsf{Q}$ " sa môže objaviť na displeji počas činnosti a oznamuje, že funkcia popísaná v tomto užívateľskom manuály nie je dostupná na danom DVD video disku.

### **Symboly použité v tomto manuály**

finalizované

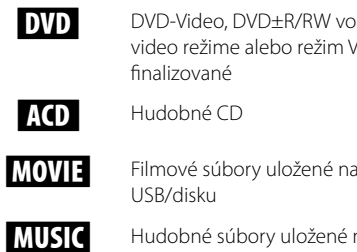

⊕

**MOVIE** Filmové súbory uložené na USB/disku **MUSIC** Hudobné súbory uložené na

video režime alebo režim VR a

USB/disku

PHOTO Foto súbory

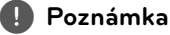

Označuje špeciálne poznámky a prevádzkové funkcie.

## , **Tip**

Označuje tipy a rady na zjednodušenie úloh.

>**POZOR**

Označuje upozornenia na predchádzanie možnému zneužitiu a následným škodám.

## **Kód krajiny**

 $\bigoplus$ 

Kód krajiny je vytlačený na zadnej strane tohto zariadenia. Toto zariadenie prehráva len DVD disky, ktoré sú označené rovnako ako označenie na zadnej časti zariadenia alebo sú označené ako "ALL(VŠETKO)".

- Väčšina diskov nesie značku zemegule s jedným alebo viacerými číslami na nej, viditeľné na obale. Toto číslo sa musí zhodovať s kódom krajiny na vašom zariadení, inak disk nebude prehrávateľný.
- Ak sa pokúsite prehrať DVD s iným kódom krajiny ako je na vašom prehrávači, na TV obrazovke sa objaví správa "Check Regional Code" (Skontrolujte kód krajiny).

**8 Začíname**

# **Požiadavky na prehrávateľný súbor**

### **Požiadavky na hudobné súbory MP3/ WMA**

Kompatibilita diskov MP3/ WMA je na tomto prehrávači obmedzená nasledovne:

- Vzorkovacia frekvencia : medzi 32 48 kHz (MP3), medzi 32 - 48 kHz (WMA)
- Prenosová rýchlosť : medzi 32 320 kbps (MP3), medzi 40 - 192 kbps (WMA)
- Podporovaná verzia : v2, v7, v8, v9
- aximálny počet súborov: menej ako 999.
- Prípona súboru : ".mp3"/ ".wma"
- Formát súboru na CD-ROM: ISO9660/ JOLIET
- Odporúčame používať program Easy-CD Creator, ktorý vytvára systém súborov ISO 9660.

#### **Požiadavky na foto súbor**

Kompatibilita súboru s fotografiami s týmto prehrávačom je obmedzená nasledovne:

- Max. počet pixlov v šírke: 2760 x 2048 pixlov
- aximálny počet súborov: menej ako 999.
- Niektoréí disky nemusia fungovať kvôli odlišnému formátu záznamu alebo kvôli stavu disku.
- Prípona súboru : ".jpg"
- Formát súboru na CD-ROM: ISO9660/ JOLIET

#### **Požiadavky na súbor DivX**

⊕

♠

Kompatibilita disku DivX s týmto prehrávačom má nasledujúce obmedzenia :

- Dostupné rozlíšenie : 800x600 (W x H) pixelov
- Dĺžka názvu súboru DivX titulkov môže mať maximálne 45 znakov.
- V prípade, že je v titulkoch pre súbor DivX znak, ktorý sa nedá zobraziť, môže sa na displeji zobraziť ako znak" \_"
- Počet snímkov: menej ako 30 snímkov/s
- V prípade, že video a audio štruktúra súborov nie je prepojená, výstupom je buď len video (obraz), alebo len audio (zvuk).
- · Prehrávateľné súbory DivX: "avi", "mpg", "mpeg", ".divx"
- Prehrávateľný formát titulkov: SubRip (\*.srt/\*. txt), SAMI (\*.smi), SubStation Alpha (\*.ssa/\*.txt), MicroDVD (\*.sub/\*.txt), SubViewer 2.0 (\*.sub/\*. txt), Vobsub (\*.sub)
- Prehrávateľný formát kodeku : "DIVX3.xx", "DIVX4. xx", "DIVX5.xx", "MP4V3", "3IVX".
- Prehrávateľný Audio formát : "AC3", "PCM", "MP3", "WMA".
- Vzorkovacia frekvencia : medzi 32 48 kHz (MP3), medzi 32 - 48 kHz (WMA)
- Prenosová rýchlosť : medzi 32 320 kbps (MP3), medzi 40 - 192 kbps (WMA)
- Disky formátované v systéme súborov Live sa na tomto prehrávači nedajú používať.
- · V prípade, že sa názov filmového súboru líši od názvu súboru titulkov, titulky sa počas prehrávania súboru DivX nemusia zobraziť.
- Ak prehrávate súbor DivX s inými parametrami, ako sú uvedené vyššie, nemusí sa prehrať normálne.

**1**

# **Diaľkový ovládač**

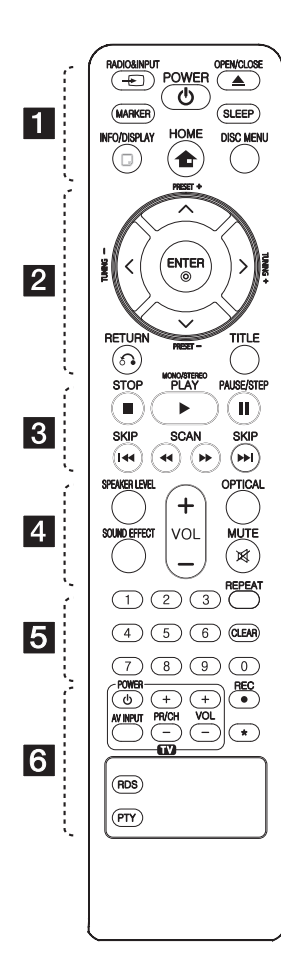

#### **Vloženie batérií**

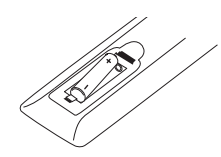

Odstranite pokrov predalčka za baterije na hrbtni strani daljinskega upravljalnika in vstavite eno baterijo (velikost AAA) s pravilno postavljenima  $\bigoplus$  in  $\bigoplus$ .

#### • • • • • • a • • • • • P**RADIO&INPUT**: Zmena

⊕

vstupných zdrojov.

**MARKER :** Slúži na označenie zoznamu titulov

1 **Napájanie)** : Vypína a zapína zariadenie ON (ZAP.) a OFF (VYP.)

B **OPEN/CLOSE** : Vysunutie alebo vloženie disku z priestoru na vkladanie diskov.

**SLEEP** : Nastavuje systém na automatické vypnutie v špecifickom čase. (Stmavnutie: zobrazené okno bude o polovicu tmavšie.)

m **INFO/DISPLAY** : Zobrazuje informácie na obrazovke.

**n HOME:** Zobrazí ponuku [Poč. menu].

**DISC MENU** : Zobrazuje menu na DVD disku.

• • • • • • **2** • • • • •

 $\Lambda/V/C/$  (hore/ dolu/ vľavo/ vpravo): Pohyb v menu zobrazenom na obrazovke.

**PRESET +/-:** Vyberie rádiostanicu.

**TUNING -/+**: Naladí požadovanú rádiostanicu.

b **ENTER** : Uznáva, výber z menu.

Predvolenie staníc rádia

 $\delta$  **RETURN** : Pohyb v menu naspäť alebo opustenie nastavovacieho menu.

**TITLE** : Ak aktuálny DVD disk má menu, zobrazí toto menu na obrazovke, t.j. menu disku sa môže zobraziť.

• • • • • • **8** • • • • •

**STOP:** Zastavenie prehrávania.

d **(Prehrať)**, **MONO/STEREO** : Starts playback. Zvoliťs Mono/ Stereo.

M **(PAUSE/STEP)** : Pozastaviť prehrávanie.

 $\bigoplus$ 

**I<</br/>I SKIP** : Slúži na preskočenie na ďalšiu alebo predchádzajúcu kapitolu / stopu / súbor.

**<4/>
SCAN** : Prehľadáva vpred alebo vzad.

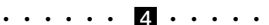

**SPEAKER LEVEL**: Nastaví úroveň hlasitosti požadovaného reproduktora.

**SOUND EFFECT**: Slúži na výber režimu zvukového efektu. **VOL +/- (Volume) :** Nastaví hlasitosť reproduktorov.

**OPTICAL**: Slúži na zmenu vstupného zdroja priamo na optický.

 **MUTE:** Stlmenie zvuku.

. . . . . . **5** . . . . . **0-9 číselné tlačidlá :** Vyberie číselnú voľbu v menu.

**CLEAR :** Slúži na odstránenie značky zo zoznamu značiek alebo čísla pri nastavení hesla.

**REPEAT :** Pre výber hracieho režimu. (NÁHODNE, OPAKOVAŤ) • • • • • • f • • • • •

**Tlačidlá ovládania TV :** Ovládanie TV. (len TV značky LG)

- Môžete ovládať úroveň hlasitosti, vstupujúci zdroj ako aj vypínanie a zapínanie TV LG. Stlačte POWER(NAPÁJANIE) (TV) a stlačte opakovane tlačidlo PR/CH (+/-) kým sa TV prijímač nezapne alebo nevypne.
- **REC** : Potvrdzuje výber voľby.

?**:** Toto tlačidlo je bez funkcie.

**RDS** : Radio Data System (rozhlasový dátový systém).

**PTY** : Zobrazí možnosti zobrazenia RDS.

**1**

**10 Začíname**

**Predný panel**

 $\hat{\mathbf{\Phi}}$ 

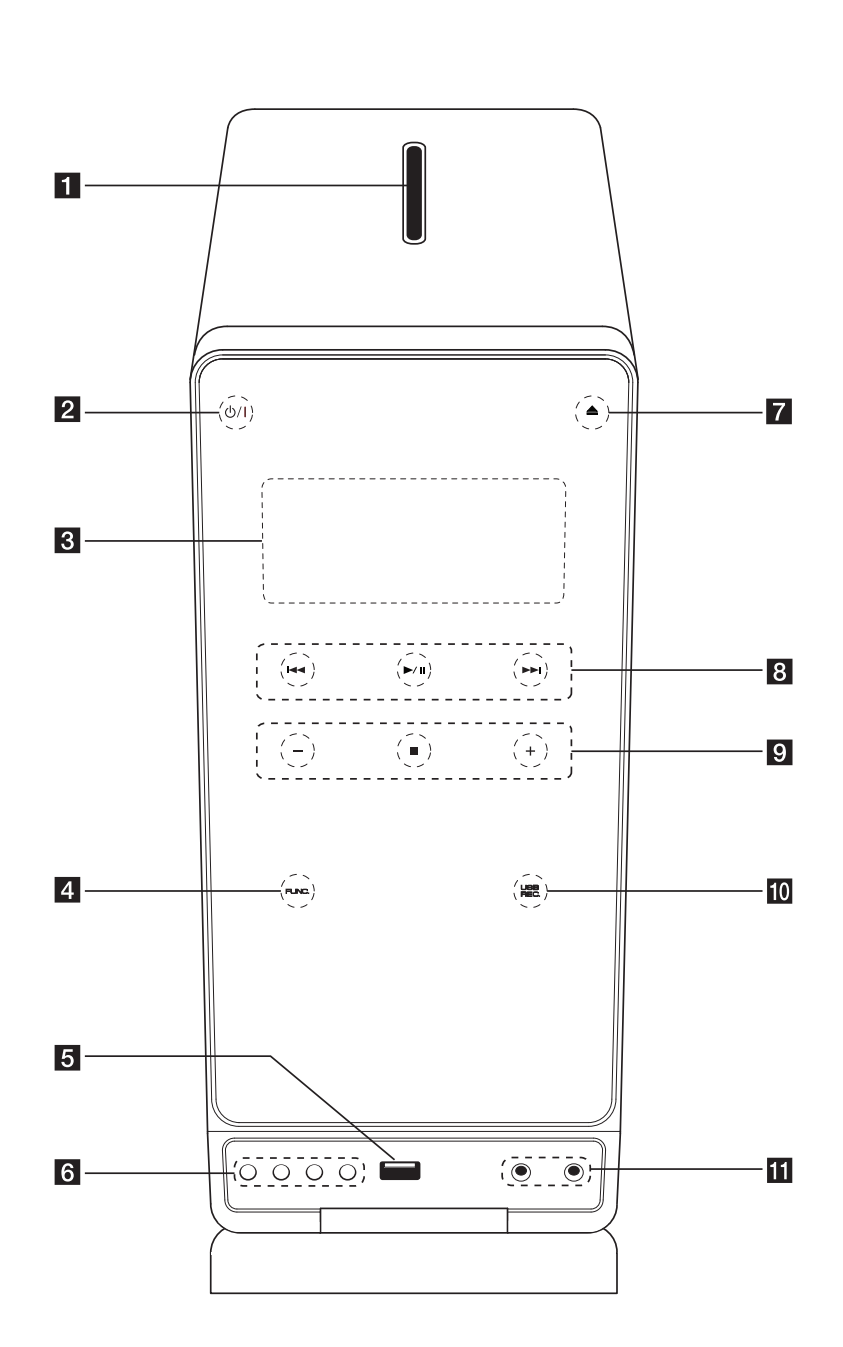

 $\bigoplus$ 

♦

 $\bigcirc$ 

# b 1/!(Napájanie)

**Fl** Priestor na vkladanie diskov

Slúži na zapnutie alebo vypnutie prístroja.

**8** Okno displeja

Ukazuje aktuálny stav prístroja.

**d FUNC.** (Funkcia) Slúži na zmenu vstupného zdroja alebo funkcie.

### **Ed** USB Port

Slúži na pripojenie USB zariadenia.

#### f **EQ**

Môžete si vybrať určitý zvukový dojem.

#### **SET/RDS, DEMO**

 Potvrdzuje nastavenie./ RDS (Radio Data System). Stlačte DEMO pri vypnutom zariadení, zapnete prezentáciu funkcií na displeji. Ak chcete zrušiť režim, znovu stlačte tlačidlo 1/!alebo **DEMO**.

#### **TIMER**

Vďaka funkcii TIMER (ČASOVAČ) môžete zapnúť alebo vypnúť TUNER, prehrať DVD/CD zariadenie a USB v požadovanom čase.

#### **CLOCK**

Na nastavenie hodín a kontrolu času.

 $\blacksquare$   $\blacktriangle$  (Otvoriť/Zatvoriť)

⊕

Vysunutie alebo vloženie disku z priestoru na vkladanie diskov.

**8 IEE** (Preskočí/Hľadanieh) Slúži na preskočenie na ďalší alebo predchádzajúci súbor/stopu/kapitolu. Prehľadáva vpred alebo vzad. (Stlačte a podržte)

Naladenie požadovanej rozhlasovej stanice

### d**/**M (Prehrať/Pozastaviť) Spustenie prehrávania. Dočasné zastavenie prehrávania, opätovným

stlačením zrušíte režim pozastavenia. **9** -/+ (VOLUME)

Slúži na nastavenie hlasitosti reproduktorov.  $CSTOP$ 

Zastavenie prehrávania.

#### **10** USB REC.

Nahrávanie na USB.

#### **KI** PORT. IN

Slúži na pripojenie k prenosnému prehrávaču s audio výstupmi.

#### **PHONES**

 $\bigoplus$ 

Konektor pre slúchadlá

**1**

**12 Začíname**

# **Zadný panel**

Začíname **Začíname**

€

**1**

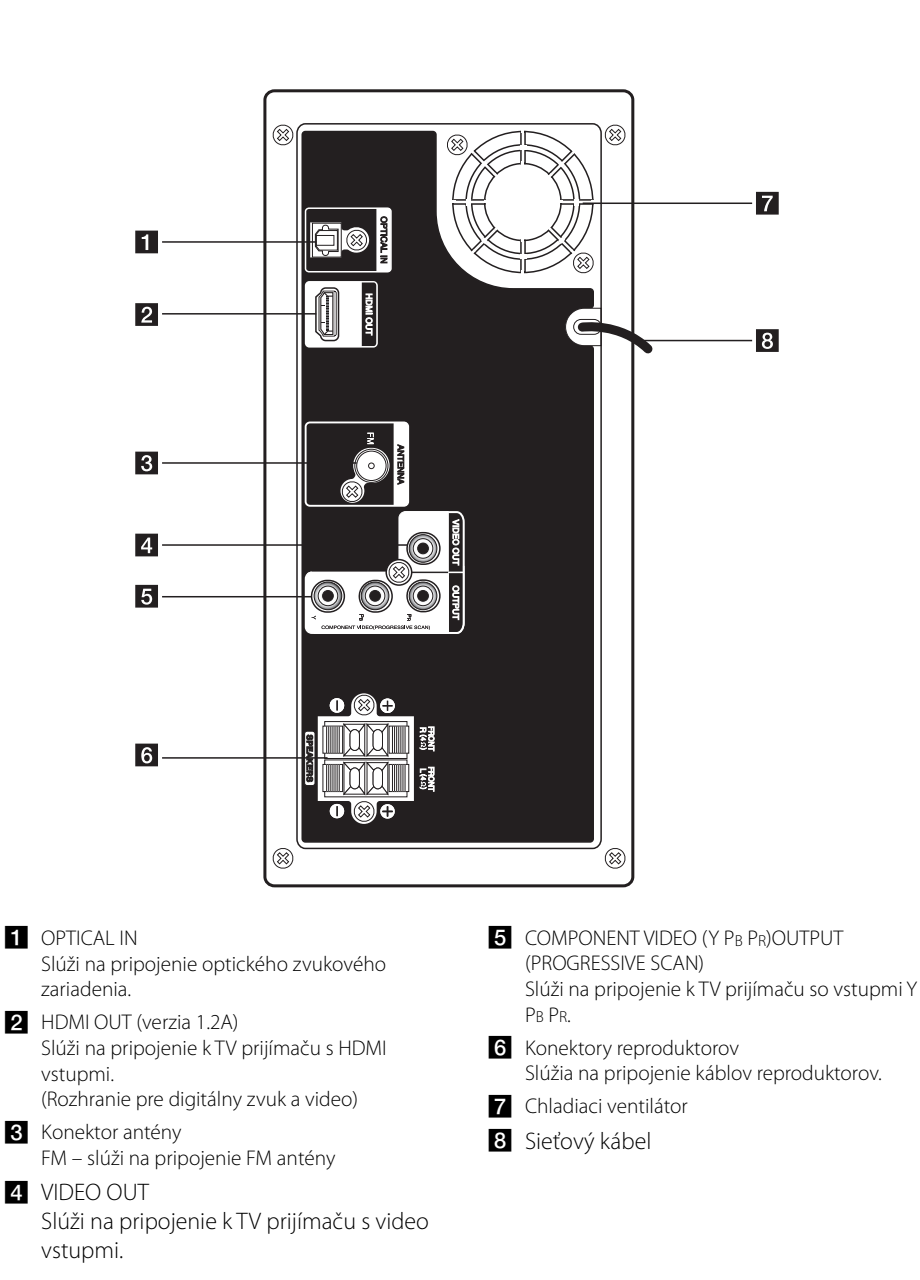

 $\bigoplus$ 

⊕

 $\bigcirc$ 

# **Pripojenie reproduktorov k zariadeniu**

Aby ste mohli kábel pripojiť k reproduktoru, stlačením každej plastovej svorky sa otvoria pripojovacie konektory na spodnej strane každého reproduktora. Vložte drôt a pustite svorku.

Pripojte čierny vodič každého kábla ku konektorom označeným - (mínus) a druhý koniec ku konektorom označeným + (plus).

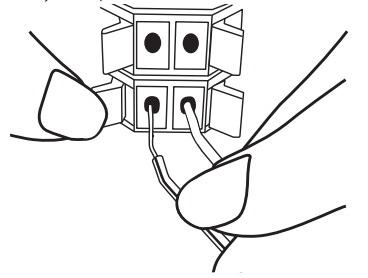

### >**POZOR**

⊕

- Reproduktory obsahujú magnety a magnetické časti, môžu teda spôsobiť poruchu prevádzky obrazoviek TV prístrojov alebo monitora počítača. Reproduktory umiestnite a používajte čo najďalej od obrazovky TV prístroja alebo monitora počítača.
- Upevňujte reproduktor za pomoci ďalších ľudí tak, aby ste predišli jeho pádu a zraneniam inštalujúcich ľudí.

# **Pripojenia k vášmu televízoru**

V závislosti od schopností vášho existujúceho vybavenia uskutočnite jedno z nasledovných pripojení.

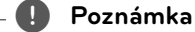

⊕

- V závislosti od vášho televízora a ostatného vybavenia, ktoré chcete pripojiť existujú rôzne spôsoby pre pripojenie prehrávača. Použite iba pripojenia popísané v tomto návode.
- Pre vytvorenie najlepšieho pripojenia si podľa potreby prečítajte návody na použitie k vášmu televízoru, stereo systému a iných zariadení.

### > **POZOR**

- Uistite sa, že je prehrávač pripojený priamo k televízoru. Nastavte televízor na správny kanál vstupu videa.
- Prehrávač nepripájajte cez váš VCR prehrávač. Môže to zapríčiniť skreslenie obrazu.

### **Pripojenie komponentného videa**

Prepojte konektory COMPONENT VIDEO OUT (PRO-GRESSIVE SCAN) (Komponentný video výstup pre progresívne skenovanie) na prehrávači k príslušným vstupným konektorom na TV prijímači pomocou komponentných káblov.

Zvuk môžete počuť cez reproduktory systému.

### **Pripojenie výstupu HDMI**

Ak máte TV prijímač alebo monitor s konektorom HDMI, môžete ho pripojiť k tejto jednotke pomocou kábla HDMI (Typ A, Vysokorýchlostný kábel HDMI™). konektor HDMI OUT (výstup HDMI) prehrávača ku konektoru HDMI IN (vstup HDMI) na TV prijímači alebo monitore.

Nastavte zdroj TV prijímača na možnosť HDMI (informácie nájdete v návode k TV prijímaču).

♠

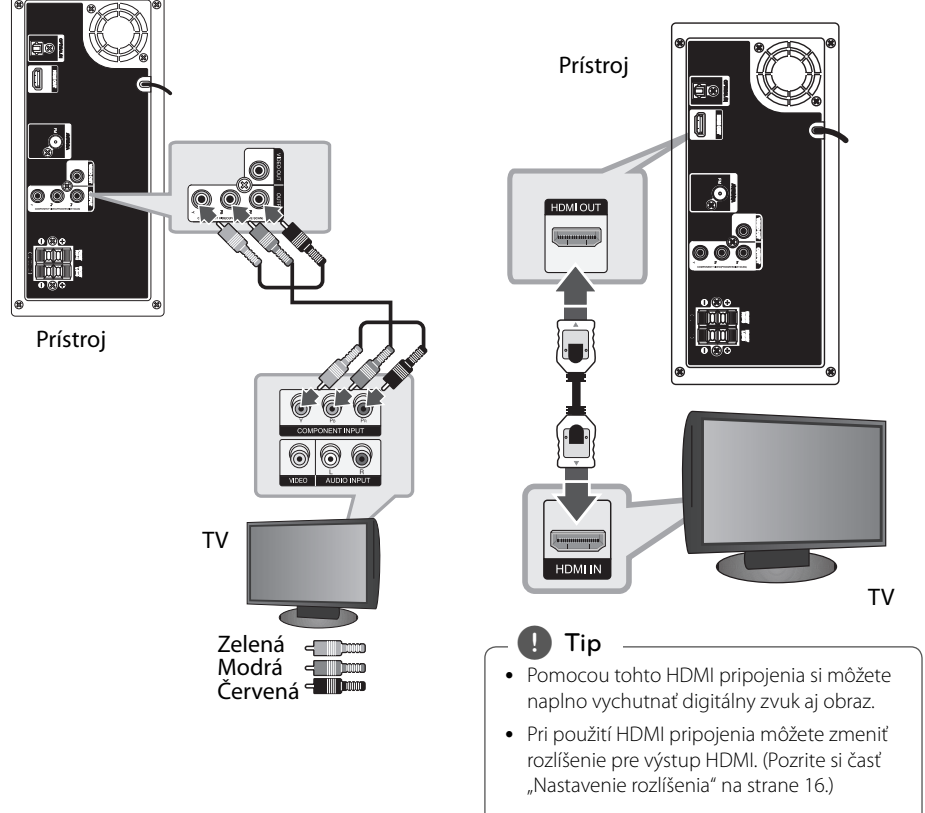

♠

⊕

€

### , **Poznámka**

- Ak pripojené HDMI zariadenie neakceptuje audio výstup tohto prístroja, zvuk HDMI zariadenia môže byť skreslený alebo sa nemusí prehrávať.
- When Po pripojení zariadenia kompatibilného s rozhraním HDMI alebo DVI skontrolujte nasledovné:
	- Skúste vypnúť HDMI/DVI zariadenie a tento prístroj. Potom zapnite HDMI/DVI zariadenie a po približne 30 sekundách zapnite tento prístroj.
	- Video vstup pripojeného zariadenia je správne nastavený pre tento prístroj.
	- Pripojené zariadenie je kompatibilné s video vstupmi 720 x 480i (alebo 576i), 720 x 480p (alebo 576p), 1280 x 720p, 1920 x 1080i alebo 1920 x 1080p.
- Nie všetky HDMI alebo DVI zariadenia kompatibilné so štandardom HDCP budú fungovať s týmto prístrojom.
	- Na zariadeniach, ktoré nepodporujú štandard HDCP, sa obraz nebude zobrazovať správne.
	- Zariadenie nebude prehrávať a TV obrazovka sa zmení na čiernu alebo zelenú alebo sa na obrazovke môže vyskytnúť zrnenie.
- V prípade šumu alebo čiar na obrazovke skontrolujte HDMI kábel (Vysokorýchlostný kábel HDMI™).

#### > **POZOR**

- Zmena rozlíšenia až po vykonaní pripojenia môže viesť k nesprávnej činnosti. V takom prípade problém vyriešite vypnutím a opätovným zapnutím prístroja.
- Ak HDMI pripojenie so štandardom HDCP nebude verifikované, TV obrazovka sa zmení na čiernu alebo zelenú alebo sa na obrazovke môže vyskytnúť zrnenie. V tomto prípade skontrolujte HDMI pripojenie, alebo odpojte HDMI kábel.

### **Pripojenie videa**

⊕

Pomocou video kábla prepojte konektor VIDEO OUT na zariadení so vstupným video konektorom na televízore.

Zvuk môžete počuť cez reproduktory systému.

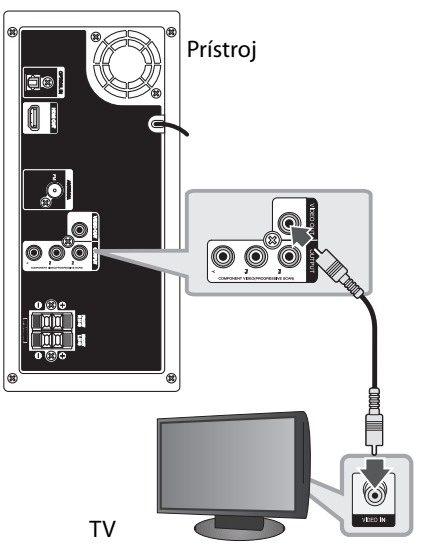

Žltá < ∭momo

### **Nastavenia rozlíšenia**

Tento prístroj má k dispozícii niekoľko výstupných rozlíšení pre konektory HDMI OUT (Výstup HDMI) a COMPONENT VIDEO OUT. Rozlíšenie môžete zmeniť prostredníctvom ponuky [Nastavenie].

- 1. Stlačte **û**HOME.
- 2. Pomocou tlačidiel </>></>>vyberte možnosť [Nastavenie] a stlačte b **ENTER**. Objaví sa ponuka [Nastavenie] (Nastavenie).

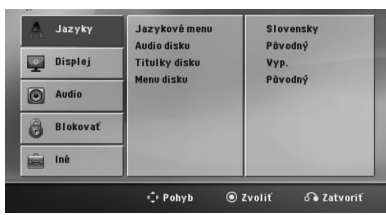

- 3. Pomocou tlačidiel **A/V** vyberte možnosť [Displej], potom sa stlačením tlačidla D presuňte na druhú úroveň.
- 4. Pomocou tlačidiel  $\Lambda/V$  vyberte možnosť [Rozlíšenie], potom sa stlačením tlačidla > presuňte na tretiu úroveň.
- 5. Pomocou tlačidiel  $\Lambda/V$  vyberte požadované rozlíšenie a stlačením tlačidla  $\odot$  **ENTER** potvrďte výber.

#### , **Poznámka**

Ak televízor nepodporuje rozlíšenie na prehrávači, môžete nastaviť rozlíšenie na hodnotu 480p (alebo 576p) nasledovne:

Podržte stlačené tlačidlo **■ (Zastaviť)** aspoň 5 sekúnd.

# **Rozlíšenie na výstupe videa**

Rozlíšenie zobrazené v okne displeja a výstupné rozlíšenie sa môžu líšiť v závislosti od typu pripojenia.

[HDMI OUT] (Výstup HDMI): 1080p, 1080i, 720p a 480p (alebo 576p) a 480i (alebo 576i)

[COMPONENT VIDEO OUT] (Komponentný video výstup): 480p (alebo 576p) a 480i (alebo 576i) [VIDEO OUT] (Video výstup): 480i (alebo 576i)

# **Pripojenie voliteľného vybavenia**

⊕

### **Pripojenie AUDIO IN (vstup prenosného zariadenia Portable IN)**

Výstup prenosného zariadenia (MP3 alebo PMP atď.) pripojte do vstupného konektora AUDIO (PORT. IN).

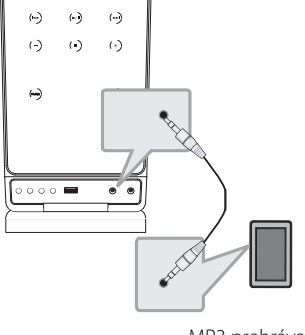

MP3 prehrávača atď.

### **Počúvanie hudby z prenosného prehrávača alebo externého zariadenia**

Prístroj je možné použiť na prehrávanie hudby z mnohých typov prenosných alebo externých zariadení.

- 1. Pripojte prenosné zariadenie na PORT.IN (PORTABLE IN) konektor prístroja.
- 2. Stlačením tlačidla **b** (POWER) zapnite zariadenie.
- 3. Stlačením tlačidla **+ RADIO&INPUT** zvoľte funkciu PORTABLE.
- 4. Zapnite prenosný prehrávač a zapnite prehrávanie.

### **Pripojenie USB**

Port USB pamäte USB (alebo MP3 prehrávača atď.) pripojte do portu USB na prednom paneli zariadenia

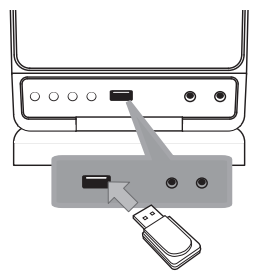

Odpojenie zariadenia USB

- 1. Zvoľte iný funkčný režim alebo dvakrát za sebou stlačte tlačidlo **STOP** ■ .
- 2. Odpojte zariadenie USB od zariadenia.

#### **Kompatibilné USB zariadenia**

- · MP3 prehrávač: MP3 prehrávač s flash pamäťou
- USB Flash pamäť: Zariadenie podporujúce USB 2.0 alebo USB 1.1
- Funkcia USB, ktorou je tento prístroj vybavený, nepodporuje všetky zariadenia USB.

#### **Požiadavky na USB zariadenie**

- Zariadenia, ktoré vyžadujú dodatočnú inštaláciu programu po pripojení na počítač, nie sú podporované.
- Nevyťahujte USB zariadenie počas používania.
- Pri veľkokapacitných diskoch môže vyhľadávanie trvať niekoľko minút.
- Zálohujte údaje, aby nedošlo ku ich strate.
- Ak použijete USB predlžovací kábel alebo SUB hub, USB zariadenie nie je rozpoznané.
- Súborový systém NTFS nie je podporovaný. (Podporovaný je len súborový systém FAT (16/32).)
- Tento prístroj nepodporuje viac ako 1 000 súborov.
- Externé HDD, zamknuté zariadenia alebo USB zariadenia nie sú podporované.
- USB port prístroja nie je možné pripojiť na počítač. Prístroj nie je možné používať na ukladanie údajov.

### **Pripojenie OPTICKÉHO vstupu**

⊕

Pripojte optický výstup zariadenia (alebo digitálneho zariadenia, atď.) ku konektoru OPTICAL IN (Optický vstup).

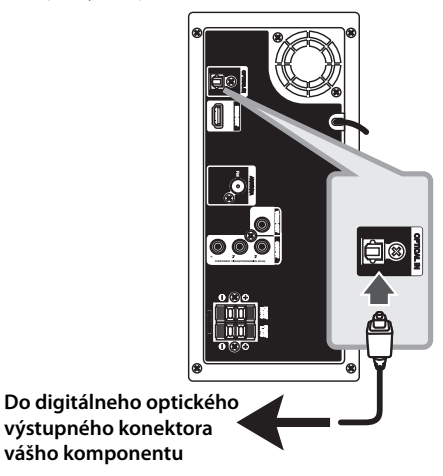

Pripojenie **Pripojenie**

### **Jednoduché nastavenie reproduktorov domáceho kina**

Počúvajte zvuk z televízora, DVD a digitálneho zariadenia v 5.1 (2.1 alebo 2) kanálovom režime. Dokonca aj vo vypnutom režime, ak stlačíte tlačidlo **OPTICAL**, sa prístroj zapne a automaticky zmení režim na AUX OPT (Pomocný optický).

- 1. Pripojte konektor prístroja OPTICAL IN (Optický vstup) ku konektoru s optickým výstupom na vašom TV prijímači (alebo digitálnom zariadení, atď.).
- 2. Pomocou tlačidla **OPTICAL** vyberte možnosť AUX OPT. Priamy výber AUX OPT.
- 3. Počúvajte zvuk prostredníctvom 5.1 (2.1 alebo 2) kanálového reproduktora.
- 4. Režim AUX OPT opustíte stlačením tlačidla **OPTICAL**.

Funkcia preladená na predchádzajúcu.

# **Pripojenie antény**

Pre počúvanie rádia pripojte dodanú anténu FM. Drôtovú anténu FM pripojte do konektora antény FM.

 $\bigcirc$ 

 $\bigoplus$ 

◈

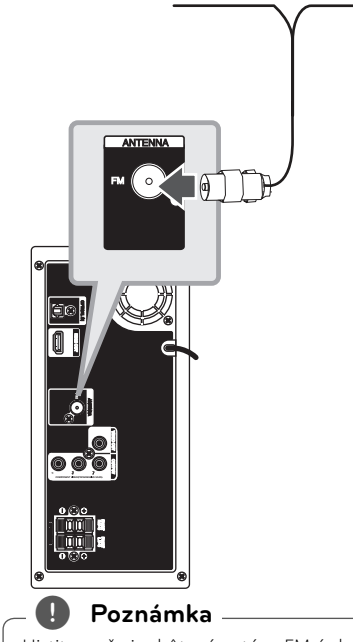

Uistite sa, že je drôtová anténa FM úplne natiahnutá. Po pripojení drôtovú anténu FM udržujte čo možno najviac horizontálne.

⊕

# **Upravenie nastavenís**

Pomocou ponuky nastavení môžete upraviť nastavenia rôznych položiek, ako napr. obrazu a zvuku.

Taktiež môžete nastaviť jazyk titulkov a ponuku nastavení. Bližšie informácie o každej položke ponuky nastavení nájdete na strane 19 až 22.

### **OSD Prvotné nastavenie jazyka - Voliteľné**

Počas prvého použitia tohto prístroja sa na vašej televíznej obrazovke zobrazí úvodná ponuka nastavenia jazyka. Musíte dokončiť úvodné nastavenie jazyka pred používaním tohto prístroja. Angličtina sa vyberie ako počiatočný jazyk.

1. Stlačením tlačidla **b** (POWER) zapnite zariadenie. Na obrazovke sa zobrazí ponuka nastavenia jazyka.

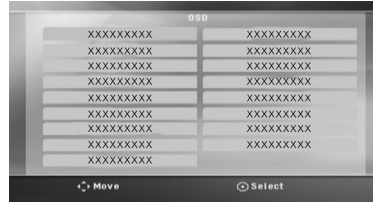

2. Pomocou tlačidiel  $\wedge \vee \leq \geq$  zvoľte jazyk a stlačte tlačidlo @ **ENTER**. Zobrazí sa ponuka potvrdenia.

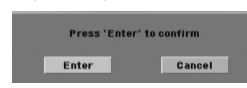

3. Pomocou tlačidiel <> zvoľte položku [Potvrdiť] a stlačením tlačidla b **ENTER** ukončite nastavenie jazyka.

### **Zobrazenie a zatvorenie ponuky nastavení**

1. Stlačte **f** HOME. Zobrazí ponuku [Poč. menu].

⊕

♠

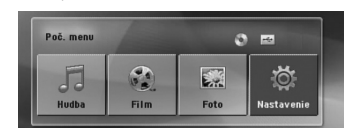

- 2. Pomocou tlačidiel <> vyberte možnosť [Nastavenie].
- 3. Stlačte **@ ENTER**. Zobrazí sa ponuka [Nastavenie].
- 4. Stlačením tlačidla<sup>nh</sup> HOME alebo **RETURN** sa vráťte do ponuky [Nastavenie].

#### **Ponuka Pomocníka pre Setup (Nastavenie)**

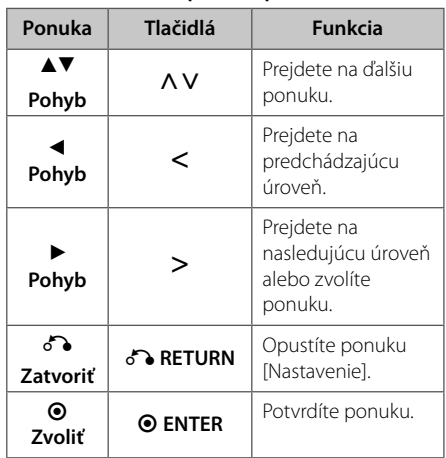

# **3**

Nastavenie systému **Nastavenie systému**

⊕

### **Jazyky**

#### **Jazykové menu**

Vyberte jazyk pre menu nastavení a zobrazovanie informácií na obrazovke.

### **Audio disku/ Titulky disku/ Menu disku**

Vyberte uprednostňovaný jazyk zvukovej stopy (zvuk disku), titulkov a ponuky disku.

#### **[Pôvodný]**

Zodpovedá jazyku, v ktorom bol disk nahrávaný.

#### **[Iný]**

Ak chcete vybrať iný jazyk, stlačte číselné tlačidlá a potom stlačením tlačidla b **ENTER**  zadajte príslušné 4-ciferné číslo podľa zoznamu kódov jazyka uvedeného na str. 34. Ak zadáte nesprávny kód jazyka, stlačte **CLEAR.**

#### **[Vyp. (pre titulky disku)]**

Vypne zobrazenie titulkov.

### **Displej**

#### **TV pomer**

Zvoľte si pomer strán zobrazenia na základe skutočného pomeru strán obrazovky vášho TV prijímača.

#### **[4:3]**

Zvoľte, ak máte pripojený štandardný TV prijímač 4 : 3.

#### **[16:9]**

Zvoľte, ak máte pripojený širokouhlý TV prijímač 16 : 9.

### **Režim TV**

⊕

Ak si zvolíte pomer strán 4 : 3, musíte za definovať, ako budú zobrazované širokouhlé programy a filmy na vašom TV prijímači.

#### **[Letterbox]**

Zobrazuje široký obraz s pásmi vo vrchnej a spodnej časti obrazovky.

#### **[Panscan]**

Automaticky zobrazuje široký obraz na celej obrazovke a oreže časti, ktoré sa nezmestia. (Ak je disk alebo súbor nekompatibilný s funkciou Pan Scan, obraz je zobrazený v pomere Letterbox.)

#### **Rozlíšenie**

Slúži na nastavenie výstupného rozlíšenia komponentu a video signálu HDMI. Podrobnosti o rozlíšení nájdete v časti "Nastavenie rozlíšenia" (strana 16).

#### **[Auto]**

Ak je výstupný konektor HDMI OUT pripojený k TV prijímaču, ktorý poskytuje informácie o displeji (EDID), automaticky sa zvolí najvhodnejšie rozlíšenie pre pripojený TV prijímač. Ak je pripojený iba konektor COMPONENT VIDEO OUT (Komponentný video výstup), rozlíšenie sa zmení na štandardné nastavenie rozlíšenia 480i (alebo 576i).

#### **[1080p]**

Vysiela výstupný signál 1080 riadkov progresívneho videa.

#### **[1080i]**

Vysiela výstupný signál 1080 prekladaných riadkov videa.

#### **[720p]**

♠

Vysiela výstupný signál 720 riadkov progresívneho videa.

#### **[480p (alebo 576p)]**

Vysiela výstupný signál 480 (alebo 576) riadkov progresívneho videa.

#### **[480i (alebo 576i)]**

Vysiela výstupný signál 480 (alebo 576) prekladaných riadkov videa.

**3** Nastavenie systému **Nastavenie systému**

### **Audio**

### **DRC (Dynamic Range Control) (Dynamická kontrola rozsahu)**

Udržuje zvuk čistý, keď je hlasitosť nastavená na nízkej hodnote (len Dolby Digital). Nastavte [On] (Zap.) zapnutie tohto efektu.

#### **Hlas**

Zvoľte [On] (Zap.), zmiešate karaoke kanály do normálneho sterea.

Táto funkcia je možná len s multikanálovým karaoke DVD diskom.

#### **HD AV Sync (Synchronizácia HD AV)**

Pri digitálnych TV prijímačoch sa niekedy vyskytuje oneskorenie medzi obrazom a zvukom. V takomto prípade môžete nastavením oneskorenia zvuku účinne dosiahnuť to, že zvuk "počká" na obraz: tento proces sa nazýva HD AV Sync. (Synchronizácia HD AV). Pomocou tlačidiel  $\Lambda$  V (na diaľkovom ovládači) sa môžete pohybovať hore a dolu medzi hodnotami oneskorenia, ktoré môžete ľubovolne nastaviť v rozmedzí od 0 do 300 ms.

### **Blokovať (Rodičovská kontrola)**

⊕

#### **OSD Prvotné nastavenie jazyka**

Pri prvom použití tohto zariadenia musíte nastaviť Kód oblasti.

- 1. Zvoľte ponuku [Blokovať] a stlačte tlačidlo >.
- 2. Stlačte tlačidlo >. Ak chcete získať prístup k možnosti [Blokovať], musíte zadať vami vytvorené heslo. Zadajte heslo a stlačte tlačidlo b **ENTER**. Opätovne zadajte heslo a pre potvrdenie stlačte tlačidlo b **ENTER.** Ak pred stlačením tlačidla b **ENTER**, urobíte chybu, stlačte tlačidlo **CLEAR**.
- 3. Pomocou tlačidiel  $\Lambda$  V zvoľte prvý znak.
- 4. Stlačte tlačidlo  $\odot$  **ENTER** a pomocou tlačidiel A V zvoľte druhý znak.
- 5. Stlačením tlačidla <sup>O</sup> ENTER potvrďte výber Kódu oblasti.

#### **Hodnotenie**

Blokuje prehrávanie hodnotených diskov DVD podľa ich obsahu. Nie všetky disky obsahujú hodnotenie.

- 1. V ponuke [Blokovať] zvoľte možnosť [Hodnotenie] a stlačte tlačidlo D.
- 2. Zadajte heslo a stlačte tlačidlo b **ENTER**.
- 3. Pomocou tlačidiel  $\Lambda$  V zvoľte hodnotenie 1 až 8.

#### **[Hodnotenie 1-8]**

Hodnotenie jeden (1) označuje najvyšší stupeň obmedzenia a hodnotenie osem (8) najnižší stupeň obmedzenia.

#### **[Odomknúť]**

♠

Ak zvolíte možnosť Odomknúť, funkcia rodičovskej kontroly je vypnutá a prehrá sa celý disk.

4. Pre potvrdenie výberu hodnotenia stlačte tlačidlo b **ENTER**.

**Nastavenie systému**

#### **Heslo**

Môžete zadať alebo zmeniť heslo.

- 1. V ponuke [Blokovať] zvoľte možnosť [Heslo] a stlačte tlačidlo >.
- 2. Zadajte heslo a stlačte tlačidlo <sup>O</sup> ENTER.
- 3. Input a password and press **@ ENTER**.

 Ak chcete zmeniť heslo, po zvýraznení možnosti [Zmena] stlačte tlačidlo b **ENTER** Zadajte heslo a stlačte tlačidlo b **ENTER**. Opätovne zadajte heslo a pre potvrdenie stlačte tlačidlo b **ENTER**.

4. Ponuku opustíte stlačením tlačidla **na HOME**.

#### , **Poznámka**

Ak zabudnete heslo, môžete ho vymazať podľa nasledovných krokov:

- 1. Zvoľte položku [Nastavenie] v ponuke [Poč. menu].
- 2. Vložte 6-miestne číslo "210499" a stlačte tlačidlo b **ENTER**. Heslo je vymazané.

### **Kód regiónu**

Zadajte kód oblasti, v ktorej sa používajú normy na hodnotenie DVD video diskov, podľa zoznamu uvedeného na str. 33.

- 1. V ponuke [Blokovať] zvoľte možnosť [Kód oblasti] a stlačte tlačidlo D.
- 2. Zadajte heslo a stlačte tlačidlo <sup>O</sup> ENTER.
- 3. Pomocou tlačidiel  $\Lambda$  V zvoľte prvý znak.
- 4. Stlačte tlačidlo  $\odot$  **ENTER** a pomocou tlačidiel A V zvoľte druhý znak.
- 5. Stlačením tlačidla @ ENTER potvrďte výber Kódu oblasti.

### **Iné**

⊕

### **DivX VOD**

Poskytovanie služby DivX® VOD (Video On Demand)(Video na objednávku) je vám po zadaní registračného kódu prístupná, umožňuje vám zapožičanie alebo zakúpenie videa pomocou služby DivX® VOD.

Pre viac informácií navštívte stránku www.divx.com/ vod.

#### **[Registrovať]**

Slúži na zobrazenie registračného kódu vášho prehrávača.

#### **[Zrušiť registráciu]**

Deaktivácia prehrávača a zobrazenie deaktivačného kódu.

#### , **Poznámka**

Na tomto zariadení je možné prehrávať iba videá stiahnuté zo služby DivX® VOD.

# **Používanie ponuky Home (Domov)**

⊕

#### 1. Stlačte **na HOME**.

Zobrazí ponuku [Poč. menu].

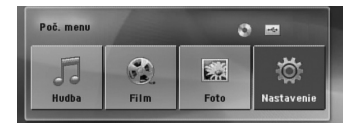

- 2. Pomocou tlačidiel <> vyberte možnosť.
- 3. Keď je zvolená možnosť ponuky, stlačte  $\odot$ **ENTER**.
- [Hudba] Zobrazí sa ponuka [HUDBA].

[Film] – Spustí sa prehrávanie média s videom alebo sa zobrazí ponuka [FILM].

[Foto] – Zobrazí sa ponuka [FOTO].

[Nastavenie] – Zobrazí sa ponuka [Nastavenie].

#### , **Poznámka**

⊕

Keď nie je pripojené USB zariadenie alebo vložený disk, položky [Music] (Hudba), [Movie] (Film) ani [Foto] (Fotografia) sa nedajú vybrať.

# **Základné operácie**

- 1. Pomocou tlačidla **▲ OPEN/CLOSE** vložte disk alebo pripojte USB zariadenie k USB portu.
- 2. Stlačte **na HOME**. Zobrazí ponuku [Poč. menu].
- 3. Pomocou tlačidiel <>vyberte možnosť. Ak si vyberiete možnosť [Film], [Foto] alebo [Hudba], keď je pripojené USB zariadenie a zároveň aj vložený disk, zobrazí sa ponuka na výber média. Vyberte médium a stlačte tlačidlo b **ENTER**.

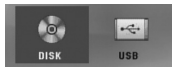

4. Keď je zvolená možnosť ponuky, stlačte  $\odot$ **ENTER**.

### , **Poznámka**

 U väčšiny zvukových CD diskov a DVD-ROM diskov sa prehrávanie spustí automaticky.

♠

 Zariadenie automaticky prehráva len hudobné súbory na USB ukladacom zariadení alebo disku.

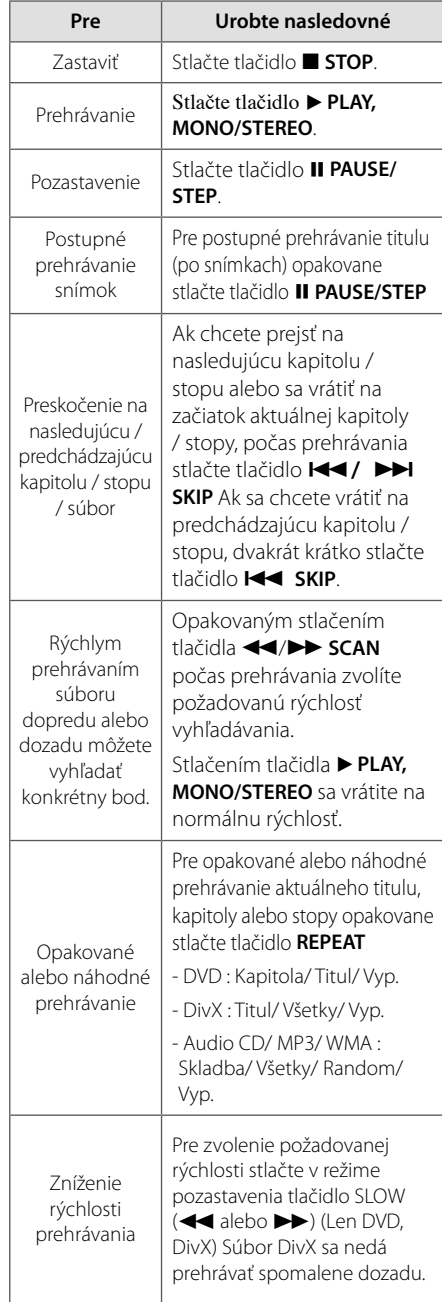

# **3**

# Nastavenie systému **Nastavenie systému**

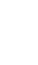

⊕

# **Ostatné funkcie**

### **Zobrazenie informácií o disku na obrazovke**

Umožňuje vám na obrazovke zobraziť rôzne informácie o vloženom disku.

- 1. Pre zobrazenie rôznych informácií prehrávania stlačte tlačidlo **m INFO/DISPLAY** . Zobrazené položky sa líšia v závislosti od typu disku alebo stavu prehrávania.
- 2. Môžete vybrať položku stlačením  $\Lambda$  V a zmeniť alebo vybrať nastavenie stlačením  $\leq$ .

Titul – číslo aktuálneho titulu/celkový počet titulov.

Kapitola – Číslo aktuálnej kapitoly/ celkový počet kapitol

Čas – Čas trvania prehrávania

Zvuk – Vybraný jazyk zvuku alebo kanál

Titulky – Vybrané titulky

Uhol – Vybraný uhol/ celkový počet uhlov

, **Poznámka**

Ak po dobu niekoľkých sekúnd nestlačíte žiadne tlačidlo, zobrazenie na obrazovke zmizne.

### **Zobrazenie ponuky disku DVD DVD**

Ak prehrávate disk DVD, ktorý obsahuje niekoľko ponúk, môžete požadovanú ponuku zvoliť pomocou ponuky.

- 1. Stlačte tlačidlo **DISC MENU**. Zobrazí sa ponuka disku.
- 2. Pomocou tlačidiel  $\Lambda$   $V \leq$  zvoľte ponuku.
- 3. Potvrďte stlačením ▶ PLAY, MONO/STEREO.

### **Zobrazenie názvu disku DVD n**

Ak prehrávate disk DVD, ktorý obsahuje niekoľko titulov, môžete požadovaný titul zvoliť pomocou ponuky.

1. Stlačte tlačidlo **TITLE**. Zobrazí sa názov disku.

⊕

- 2. Pomocou tlačidiel  $\Lambda$  V < > zvoľte ponuku.
- 3. Potvrďte stlačením ▶ PLAY, MONO/STEREO.

### **Prehrávanie DVD rýchlosťou 1,5x DVD**

Rýchlosť 1,5x umožňuje sledovať obrazy a počúvať hudbu rýchlejšie než je prehrávanie s bežnou rýchlosťou.

- 1. Pre prehrávanie s 1,5-násobnou rýchlosťou stlačte počas prehrávania tlačidlo **> PLAY, MONO/STEREO** . Na obrazovke sa zobrazí " $\blacktriangleright$ x 1,5".
- 2. Pre ukončenie opätovne stlačte tlačidlo **> PLAY**, **MONO/STEREO**.

### **Šetrič obrazovky**

Šetrič obrazovky sa aktivuje, keď necháte zariadenie v režime Zastavené na päť minút.

### **Spustenie prehrávanie od zadaného času DVD MOVIE**

Spustenie prehrávania v ľubovoľnom zvolenom bode súboru alebo titulu.

- 1. Počas prehrávania stlačte tlačidlo **na INFO/ DISPLAY**.
- 2. Stlačením tlačidiel  $\Lambda$  V zvolíte ikonu hodín a zobrazí sa .--:--:--".
- 3. Zadajte požadovaný čas spustenia vo formáte hodiny, minúty a sekundy, pričom postupujte smerom zľava doprava. Ak zadáte nesprávne čísla, vymažete ich stlačením tlačidla **CLEAR**. Potom vložte správne čísla. Napríklad, ak chcete nájsť scénu v bode 1 hodina, 10 minút a 20 sekúnd, pomocou číselných tlačidiel zadajte "11020".
- 4. Pre potvrdenie stlačte tlačidlo <sup>O</sup> ENTER. Prehrávanie sa spustí od zvoleného času.

♠

**4**

### **Pokračovanie prehrávania DVD | MOVIE | MUSIC | ACD |**

Zariadenie si v závislosti od disku zapamätá miesto, v ktorom ste stlačili tlačidlo  $\blacksquare$  (Zastaviť). Ak sa na obrazovke nakrátko zobrazí indikátor (\*) (Resume Stop) (Zastavenie s pokračovaním), stlačením tlačidla **II II > PLAY, MONO/STEREO** sa obnoví prehrávanie (od zapamätaného miesta).

Ak tlačidlo ■ (Zastaviť) stlačíte dvakrát alebo vyberiete disk, na obrazovke sa zobrazí indikátor ■ (Complete Stop) (Úplné zastavenie). Zariadenie vymaže zapamätané miesto zastavenia.

#### , **Poznámka**

Zapamätané miesto sa môže vymazať aj pri stlačení tlačidla (napríklad; **b) (Napájanie), ≜ OPEN/CLOSE** atď.).

### **Strana so zmenou kódu titulkov MOVIE**

Ak sa titulky nezobrazujú správne, môžete zmeniť stranu s kódom titulkov tak, aby bol súbor s titulkami zobrazovaný správne.

- 1. Počas prehrávania stlačte tlačidlo **na INFO/ DISPLAY** pre zobrazenie displeja na obrazovke.
- 2. Pomocou tlačidla  $\Lambda$  V vyberte položku [Kódovanie].
- 3. Pomocou tlačidla  $\leq$  vyberte požadovanú voľbu kódu.
- 4. Zobrazenie na obrazovke ukončíte stlačením tlačidla d<sup>2</sup> RETURN.

#### **Označené prehrávanie MUSIC ACD**

⊕

Funkcia značenia vám umožňuje uložiť si vaše obľúbené súbory z disku alebo USB zariadenia do pamäti prístroja.

1. Zvoľte položku [Hudba] v ponuke [Poč. menu].

Návrat do predchádzajúceho priečinka. (iba MP3/WMA)

> Údaje súboru sa zobrazia podľa údajov v značke ID3 príslušného hudobného súboru. (Len MP3)

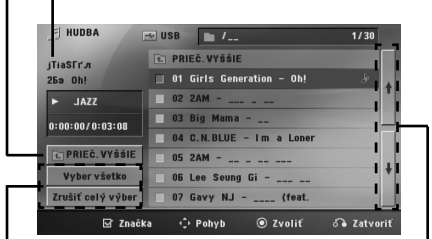

**4** Prevádzka **Prevádzka**

Výber všetkých stôp/súborov.

Zrušenie výberu všetkých stôp/súborov.

Preskočenie na predchádzajúci alebo nasledujúci zoznam súborov.

- 2. Pomocou tlačidiel  $\bigwedge V$  vyberte požadovanú hudbu z ponuky [List], stlačte **MARKER** a v zozname sa objaví označenie.
- 3. Stlačte **@ ENTER** alebo **> PLAY, MONO/STEREO**. Zobrazí sa režim prehrávania.
- 4. Pomocou tlačidiel  $\Lambda$  V vyberte režim prehrávania a stlačte b **ENTER**.

#### **[Značka prehr.]**

Označené prehrávanie.

#### **[Akt. prehr.]**

♠

Normálne prehrávanie

#### , **Poznámka**

Ak chcete vybrať všetky súbory v zozname, vyberte [Vyber všetko] a stlačte b **ENTER**.

#### **Vymazanie označenia**

- 1. Pomocou tlačidiel  $\Lambda$  V vyberte stopu, ktorú chcete vymazať z označeného zoznamu.
- 2. Stlačte **MARKER**.

#### **Vymazať všetky označenia**

Pomocou tlačidiel  $\Lambda$  V <> vyberte [Zrušiť celý výber] a v režime úpravy programu stlačte b **ENTER**.

#### , **Poznámka**

Označenia sa vymažú aj vtedy, ak vyberiete disk alebo USB zariadenie, vypnete prístroj alebo prepnete na inú funkciu.

### **Zobrazenie súborov s fotografi ami vo formáte PHOTO**

Tento prístroj prehráva disky so súbormi s fotografiami.

1. Zvoľte položku [Hudba] v ponuke [Poč. menu] b **ENTER**.

Preskočenie na predchádzajúci alebo nasledujúci zoznam súborov.

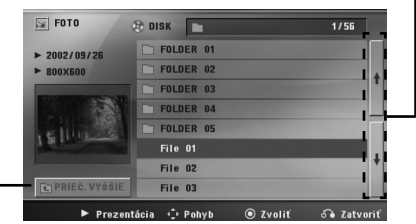

Návrat do predchádzajúceho priečinka.

- 2. Pomocou tlačidiel  $\Lambda$  V vyberte priečinok a stlačte <sup>O</sup> ENTER.
- 3. Ak si chcete prezrieť prezentáciu, pomocou tlačidiel ∧ V zvýraznite súbor a stlačte ▶ PLAY, **MONO/STEREO**.

#### **O ponuke pomocníka v ponuke [Foto]**  (Fotografie).

⊕

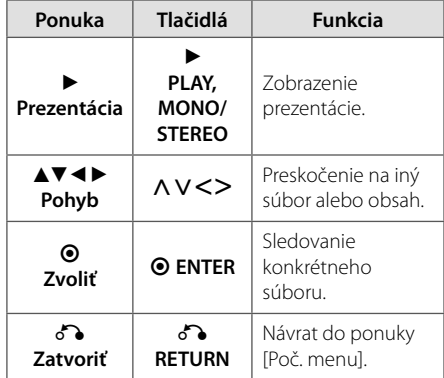

#### **O ponuke pomocníka na celej obrazovke.**

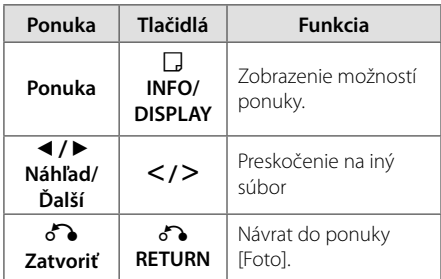

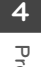

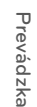

#### **Možnosti pri prezeraní fotografie**

Počas prezerania fotografie na celej obrazovke môžete používať rôzne funkcie.

- 1. Počas prezerania fotografie na celej obrazovke zobrazíte ponuku možností stlačením tlačidla m **INFO/DISPLAY**.
- 2. Pomocou tlačidiel  $\Lambda$  V <> vyberte možnosť.

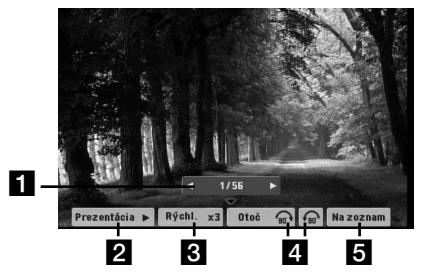

- **Aktuálna fotografia/Celkový počet fotografií** – Pomocou tlačidiel  $\leq$ zobrazíte predchádzajúcu/nasledujúcu fotografiu.
- b **Prezentácia** z**/**M– Stlačením **ENTER** spustite alebo pozastavíte prezentáciu.
- **B** Rýchl. x3/ x2/ x1 Pomocou tlačidla  $\odot$ **ENTER** vyberte rýchlosť oneskorenia medzi fotografiami počas prezentácie.
- d **Otoč** Stlačením tlačidla **ENTER** otočíte fotografiu.
- **E** Na zoznam Stlačením tlačidla **·** ENTER sa vrátite do ponuky [Foto].

### **Pamäť poslednej scény DVD**

Toto zariadenie si uchováva poslednú scénu z posledného prehrávaného disku. Posledná scéna zostáva v pamäti zariadenia aj keď vyberiete disk z prehrávača alebo vypnete prehrávač do pohotovostného režimu (režim Stand-by). Ak vložíte disk, z ktorého je uchovaná posledná scéna, automaticky sa scéna zobrazí.

♠

### **Výber systému - Voliteľné**

Musíte zvoliť vhodný režim pre váš televízny systém. Stlačte a podržte tlačidlo **II PAUSE/STEP** na viac ako päť sekúnd, ak chcete zvoliť systém v ponuke [Poč. menu].

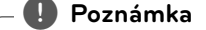

⊕

Ak je pripojené USB zariadenie alebo vložený disk, táto funkcia nefunguje.

### **Úprava nastavenia úrovne reproduktorov**

Môžete upraviť úroveň hlasitosti každého reproduktora.

- 1. Opakovaným stláčaním tlačidla **SPEAKER LEVEL** vyberte požadovaný reproduktor, ktorý chcete nastaviť.
- 2. Stláčaním tlačidla **VOL -/+** upravte úroveň hlasitosti vybratého reproduktora, kým sa na displeji zobrazuje ponuka nastavenia úrovne.
- 3. Zopakovaním tohto postupu upravte úroveň hlasitosti ďalších reproduktorov.

### **Nastavenie hodín**

- 1. Zapnite zariadenie.
- 2. Podržte 2 sekundy stlačené tlačidlo **CLOCK**.
- 3. Tlačidlom  $\blacktriangleleft$ />>I vyberte spomedzi možností.
	- AM 12:00 (pre zobrazenie vo formáte AM a PM) alebo 0:00 (pre 24-hodinový formát)
- 4. Pre potvrdenie vašej voľby stlačte tlačidlo **SET** (NASTAVIŤ).
- 5. Hodiny zvolíte stlačením tlačidla  $\blacksquare$
- 6. Stlačte tlačidlo **SET**.
- 7. Minúty zvolíte stlačením tlačidla  $\blacktriangleleft$
- 8. Stlačte tlačidlo **SET**.

### **Použitie prehrávača ako budíka**

- 1. Zapnite zariadenie.
- 2. Stlačte **TIMER**. Všetky funkcie blikajú.
- 3. Stlačte **SET** po zobrazení funkcie, ktorú chcete vyvolať.
- 4. Zobrazí sa "ON TIME". Toto je vami požadovaný čas, kedy sa má zariadenie zapnúť. Pomocou **IEE/V nastavte hodiny a minúty a uložte** stlačením **SET**.
- 5. Zobrazí sa "OFF TIME". Toto je vami požadovaný čas, kedy sa má zariadenie vypnúť.
- 6. Pomocou  $\blacktriangleleft$ / $\blacktriangleright$  nastavte hodiny a minúty a uložte stlačením **SET**.
- 7. Zobrazí sa vám hlasitosť (VOL), ktorou chcete byť zobudení. Stlačte </a> hlasitosti a uložte stlačením **SET**. Zobrazí sa ikona hodín " $\bigoplus$ " na znamenie nastavenia budíka.
- 8. Stlačte **TIMER** dvakrát. Môžete skontrolovať stav nastavenia.

#### , **Poznámka**

- Ak nastavíte čas hodín, môžete ho skontrolovať stlačením tlačidla **CLOCK** aj v prípade, že je prehrávač vypnutý.
- Ak nastavíte čas hodín a budík, môžete skontrolovať ikonu budíka " $\bigoplus$ " stlačením tlačidla **CLOCK** aj v prípade, že je prehrávač vypnutý.
- Ak nastavíte čas hodín a budík, môžete skontrolovať ikonu budíka "( $\Theta$ " a informácie o nastavení stlačením tlačidla **TIMER** (ČASOVAČ) aj v prípade, že je prístroj vypnutý.

### **Nastavenie časovača spánku**

Jeden alebo viackrát stlačte tlačidlo **SLEEP**, aby ste nastavili čas oneskorenia od 10 do 180 minút, po uplynutí ktorého sa zariadenie vypne.

Ak chcete skontrolovať zostávajúci čas, stlačte tlačidlo **SLEEP**.

Ak chcete funkciu spánku zrušiť, opakovane stláčajte tlačidlo **SLEEP**, kým sa nezobrazí možnosť "SLEEP 10" a potom počas zobrazenia tejto možnosti opätovne stlačte tlačidlo **SLEEP**.

#### , **Poznámka**

⊕

Môžete skontrolovať čas zostávajúci do vypnutia prístroja.

Stlačte tlačidlo **SLEEP** a na displeji sa zobrazí zostávajúci čas.

### **STMIEVAČ**

Raz stlačte tlačidlo **SLEEP**. Displej bude svietiť polovičnou intenzitou. Ak chcete túto funkciu zrušiť, stláčajte tlačidlo **SLEEP**, kým sa stmavenie nevypne.

### **Dočasné vypnutie zvuku**

Pre stlmenie zvuku zariadenia stlačte tlačidlo **MUTE.**

Prístroj je možné napr. kvôli prijatiu telefonátu stlmiť, na displeji sa zobrazí nápis " $\mathbf{I} \mathbf{X}$ " (STLMIŤ).

### **DEMO**

♠

Stlačte **DEMO** pri vypnutom zariadení, zapnete prezentáciu funkcií na displeji. Ak chcete zrušiť DEMO, stlačte ho opäť.

#### , **Poznámka**

- V režime DEMO (Ukážka) si toto zariadenie zachová stav DEMO (Ukážka) aj v prípade, že odpojíte napájací kábel.
- V režime DEMO (Ukážka) môžete používať iné funkcie. V tom prípade sa režim DEMO (Ukážka) dočasne pozastaví.
	- Ak do 10 sekúnd nestlačíte žiadne tlačidlo, ukážka sa znovu začne automaticky prehrávať.

**4**

# **Používanie rádia**

Uistite sa, že sú zapojené obe antény, FM. (Pozrite si stranu 18.)

### **Počúvanie rádia**

- 1. Stláčaite tlačidlo **+ RADIO&INPUT**, kým sa v zobrazovacom okne nezobrazí FM. Naladí sa posledná prijatá stanica.
- 2. Stlačte a podržte stlačené tlačidlo **TUNING (-/+)** po dobu asi dvoch sekúnd, kým sa ukazovateľ frekvencie nezačne meniť a potom tlačidlo uvoľnite. Keď zariadenie naladí stanicu, vyhľadávanie sa zastaví.

alebo

Opakovane stlačte tlačidlo **TUNING (-/+)**.

3. Hlasitosť nastavte otáčaním otočného kolieska **-/+** na prednom paneli alebo opakovane stláčajte tlačidlo **VOL (+/-)** alebo - na diaľkovom ovládaní.

### **Predvolenie staníc rádia**

Môžete predvoliť 50 staníc pre pásmo FM.

- Predtým, ako začnete s ladením sa uistite, že znížite hlasitosť.
- 1. Stláčajte tlačidlo P**RADIO&INPUT**, kým sa v zobrazovacom okne nezobrazí FM.
- 2. Požadovanú frekvenciu zvolíte stlačením tlačidla **TUNING (-/+)**.
- 3. Stlačte tlačidlo b **ENTER** V zobrazovacom okne začne blikať číslo predvoľby.
- 4. Stlačením tlačidla **PRESET (-/+)** zvolíte požadované číslo predvoľby.
- 5. Stlačte tlačidlo <sup>O</sup> ENTER. Stanica je uložená.
- 6. Pre uloženie ďalších staníc opakujte kroky 2 až 5.

### **Vymazanie všetkých uložených staníc**

- 1. Stlačte a držte **CLEAR** po dobu dve sekundy. Na displeji DVD prehrávača sa rozsvieti ERASE ALL(VYMAZAŤ VŠETKO).
- 2. Stlačte **CLEAR** a vymažete všetky uložené rádiostanice.

### **Vymazanie uloženého miesta.**

⊕

- 1. Pre vybratie čísla, ktoré chcete vymazať stlačte tlačidlo **PRESET - / +** .
- 2. Stlačte tlačidlo **CLEAR** a číslo predvoľby bude blikať na displeji.
- 3. Pre vymazanie vybraného predvoleného čísla opäť stlačte tlačidlo **CLEAR**.

### **Zlepšenie slabého FM príjmu**

Stlačte ▶ PLAY, MONO/STEREO na diaľkovom ovládaní. Dôjde ku zmene tunera zo stereo na mono príjem, čo zvyčajne zlepší kvalitu príjmu.

### **Zobrazenie informácie o stanici**

FM tuner je vybavený systémom RDS (Radio Data System)(Systém údajov o stanici), ktorý zobrazuje informácie o aktuálnej rádiostanici. Stlačte opakovane **RDS** pre zobrazenie všetkých možností typov informácií :

- **PS** (Programme Service Name) (Názov stanice) Názov stanice sa zobrazí na displeji
- **PTY** (Programme Type Recognition) (Rozpoznanie typu programu) Názov typu programu (napr. Jazz alebo Správy) sa zobrazí na displeji.
- **RT** (Radio Text) (Rádiotext) Textová správa obsahujúca špeciálne informácie z vysielania stanice. Text môže bežať naprieč displeja.
- **CT** (Time controlled by the channel) (Čas riadený stanicou) Zobrazuje dátum a čas, ktorý vysiela a riadi rádiostanica.

Vyhľadávanie staníc podľa typu programu môžete vykonať stlačením tlačidla **RDS**. Na displeji sa zobrazí posledné použité PTY. Výber uprednostňovaného typu programu vykonáte jedným, alebo niekoľkonásobným stlačením tlačidla **PTY** Stlačte <>
. Rádioprijímač začne automatické vyhľadávanie. Po nájdení stanice sa vyhľadávanie zastaví.

♠

# **4**

# **Nastavenie zvuku**

### **Nastavenie režimu priestor. zvuku**

Tento systém má niekoľko prednastavených zvukových priestorových efektov. Požadovaný zvukový režim si môžete nastaviť pomocou **SOUND EFFECT**.

**SOUND EFFECT** môžete zmeniť pomocou tlačidla so šípokou <> so súčasným zobrazením SOUND EFFECT informácie.

Zobrazené položky pre ekvalizér sa môžu odlišovať v závislosti od použitého zvukového zdroja a efektov.

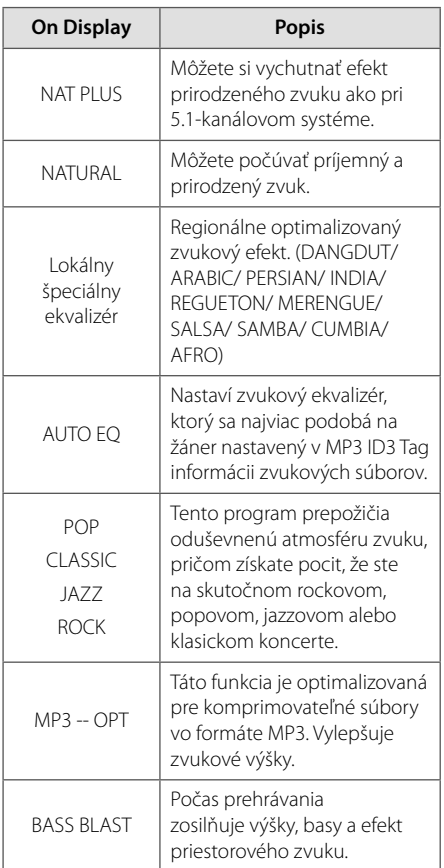

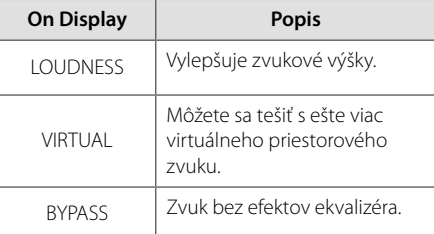

### , **Poznámka**

⊕

♠

- V niektorých priestorových režimoch sa môže stať, že niektoré reproduktory nebudú vydávať žiadny alebo budú vydávať slabý zvuk. Záleží to na priestorovom režime a zdroji zvuku a nie je to porucha reproduktora.
- Ak zmeníte vstup alebo niekedy aj zvukovú stopu, možno budete musieť opätovne nastaviť režim priestorového zvuku.

⊕

€

**4**

## **Pokročilé používanie**

### **Nahrávanie na USB**

Po pripojení USB zariadenia k portu na prístroji môžete nahrávať hudbu alebo zvukový zdroj na USB zariadenie.

- 1. Pripojte USB zariadenie k prístroju.
- 2. Zvoľte režim, v ktorom chcete nahrávať. Najprv spustite prehrávanie zvukového zdroja.
- 3. Stlačením tlačidla X **REC** spustite nahrávanie.
- 4. Stlačením tlačidla Z **STOP** Pzastavíte nahrávanie.

#### **[Nahrávanie všetkých stop/súborov]**

Záznam na USB v režime zastavenia alebo prehrávania.

#### **[Nahrávanie podľa naprogramovaného zoznamu]**

Po označení požadovaných súborov môžete spustiť ich nahrávanie na USB (Pozrite si stranu 25).

#### **Bude uložený nasledovne.**

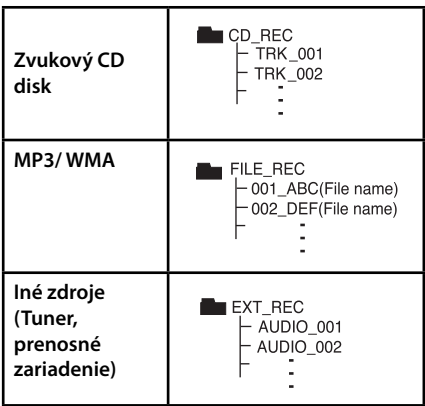

#### , **Poznámka**

⊕

- Počas nahrávania môžete sledovať priebeh USB nahrávania v percentách na obrazovke. (Len zvukový CD disk alebo MP3/WMA CD disk)
- Počas nahrávania MP3/ WMA nie je žiadny zvukový výstup.
- Ak počas prehrávania zastavíte nahrávanie, súbor, ktorý sa v tomto čase nahrával, bude uložený (len AUDIO CD).
- Počas USB nahrávania nevyberajte USB zariadenie alebo nevypínajte prístroj. Ak tak urobíte, môže sa vytvoriť neúplný súbor, ktorý sa nedá v počítači vymazať.
- Ak USB nahrávanie nefunguje, v okne displeja sa zobrazí správa "NO USB", "ERROR", "USB FULL" alebo "NO REC".
- Pre USB nahrávanie nie je možné použiť multikartovú čítačku alebo externý HDD.
- Súbor sa nahráva do veľkosti 128 MB (približne 2 hodiny), ak nahrávate dlhší čas. Nahrané sú menej ako 4 súbory.
- Ak počas prehrávania zastavíte nahrávanie, súbor sa neuloží.
- V stave CD-G , DTS disk USB Nahrávanie nepracuje.
- Súbory v podpriečinkoch sa počas nahrávania všetkých stôp nenahrajú.
- Nie je možné nahrať viac ako 999 súborov.
- Nahratý súbor sa očísluje od najnižšieho čísla. Takže ak odstránite niektoré nahraté súbory, nasledujúca nahrávka môže mať najnižšie číslo spomedzi nich.

Vytváranie neautorizovaných kópií materiálu, ktorý je chránený proti kopírovaniu, vrátane počítačových programov, súborov, vysielania a zvukových nahrávok sa považuje za porušenie autorských práv a posudzuje sa ako trestný čin. Toto zariadenie nesmie byť použité pre tiet účely.

> **Buďte zodpovedný Rešpektujte autorské práva**

♠

# **Odstraňovanie porúch**

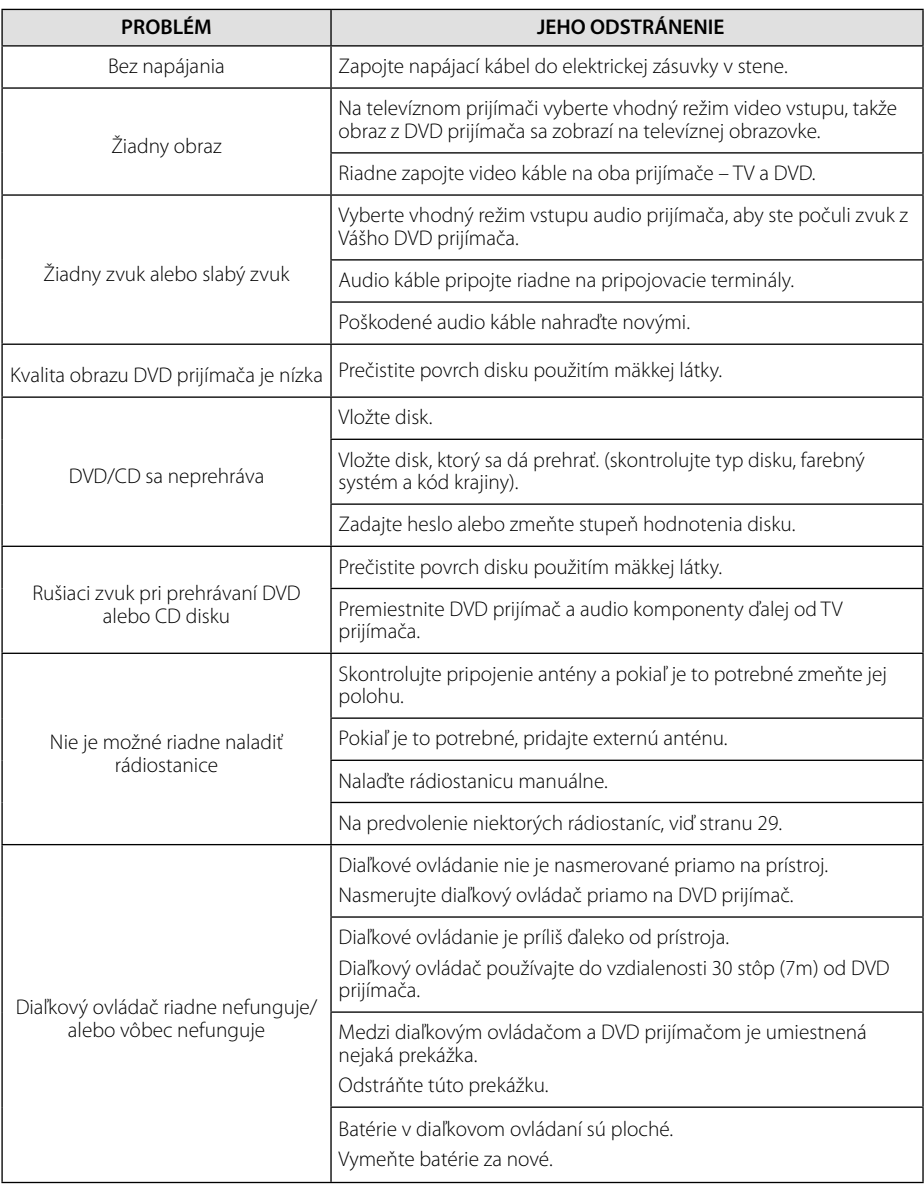

◈

 $\overline{\phantom{a}}$ 

 $\bigcirc$ 

 $\color{black} \blacklozenge$ 

 $\overline{\phantom{a}}$ 

 $\bigoplus$ 

# **Kódy krajín**

 $\overline{\phantom{a}}$ 

 $\bf \Phi$ 

Z tohto zoznamu vyberte kód krajiny.

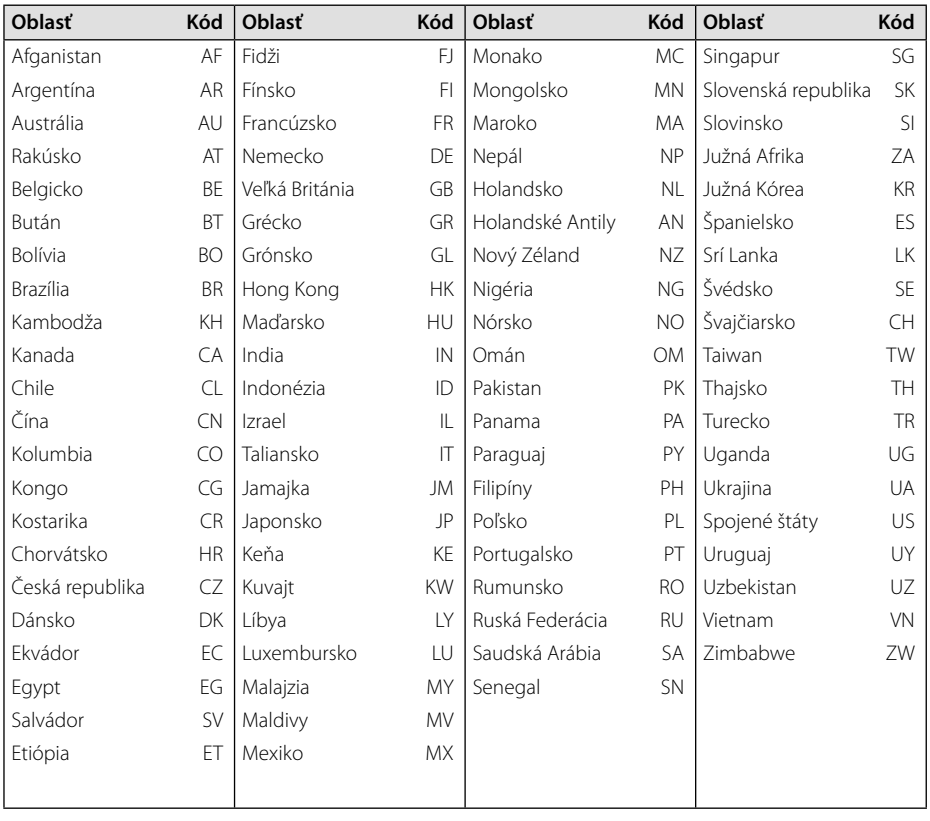

 $\bigcirc$ 

**Príloha 6**

 $\overline{\phantom{a}}$ 

♦

**34 Príloha**

 $\overline{\phantom{a}}$ 

# **Kódy jazykov**

Tento zoznam použite na vloženie Vami požadovaného jazyka pre nasledujúce východzie nastavenia : Zvuk disku, Titulky disku, Menu disku.

 $\bigcirc$ 

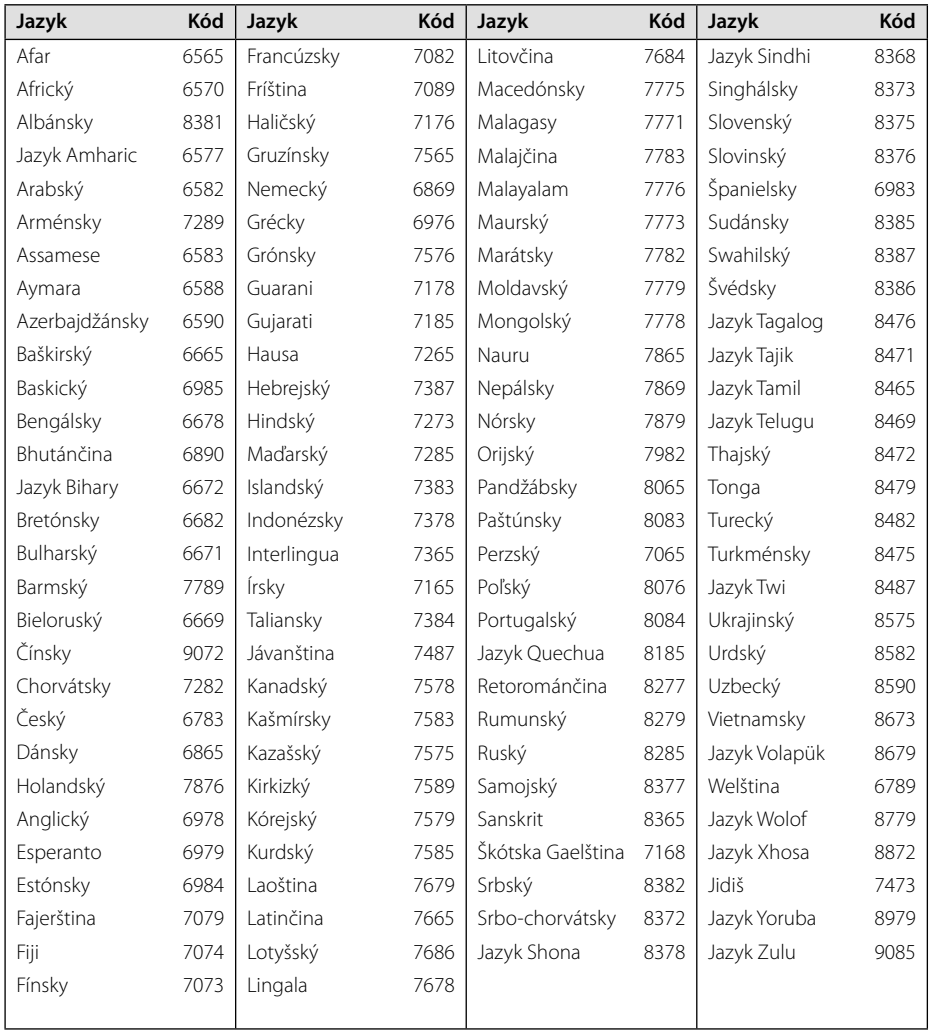

 $\bigoplus$ 

◈

 $\overline{\phantom{a}}$ 

# **Obchodné známky a licencie**

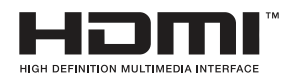

HDMI, logo HDMI a High-Definition Multimedia Interface sú obchodné známky alebo registrované obchodné známky spoločnosti HDMI Licensing LLC.

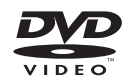

Logo "DVD" je obchodná známka formátu DVD/ spoločnosti Logo Licensing Corporation.

#### **DE DOLBY DIGITAL**

Vyrobené na základe licencie spoločnosti Dolby Laboratories. Dolby a značka dvojitého D sú obchodné známky spoločnosti Dolby Laboratories.

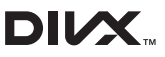

DivX®, DivX Certified® a príslušné logá sú obchodné známky spoločnosti DivX, Inc. a sú použité v rámci licencie.

⊕

O DIVX VIDEO: DivX® je digitálny video formát vytvorený spoločnosťou DivX, Inc. Toto je zariadenie s oficiálnym certifikátom DivX®, ktoré prehráva DivX videá. Ak chcete konvertovať vaše súbory na DivX videá, navštívte stránku www. divx.com, kde nájdete viac informácií a potrebné softvérové nástroje.

O DIVX VIDEO-ON DEMAND (On-line obchod s videami): Toto certifikované DivX® zariadenie musí byť registrované, aby prehrávalo zakúpené filmy DivX Video-on-Demand (VOD). Ak chcete získať váš registračný kód, nájdite časť DivX VOD v ponuke nastavenia vášho zariadenia. Ďalšie informácie o spôsobe dokončenia registrácie nájdete na stránke vod.divx.com.

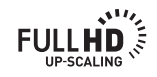

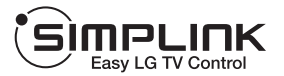

#### **Čo je to SIMPLINK?**

♠

Niektoré funkcie na tomto zariadení sú ovládané diaľkovým ovládačom TV v prípade, že toto zariadenie a TV LG s funkciou SIMPLINK sú k sebe pripojené prostredníctvom HDMI. • Pohodlné ovládanie funkcií; Play(Prehrať), Pause(Pozastaviť), Scan(Skenovať), Skip(Preskočiť), Stop(Zastaviť), Power Off (Vypnúť), atď. diaľkovým ovládačom TV LG

**Príloha**

**6**

- Pozrite si užívateľský manuál TV, získate viac podrobností o funkcii SIMPLINK.
- LG TV s funkciou SIMPLINK má logo, ktoré je vyobrazené vyššie.
- Použite vyššiu verziu HDMI šnúry ako Vysokorýchlostný kábel HDMI™.

**36 Príloha**

# **Špecifi kácie**

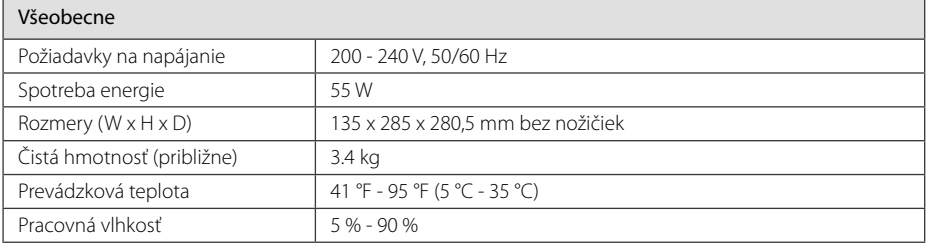

 $\bigcirc$ 

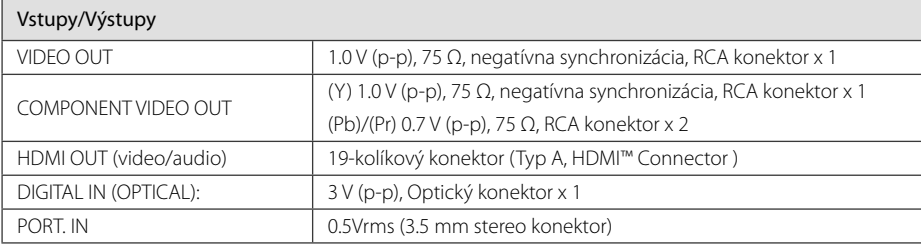

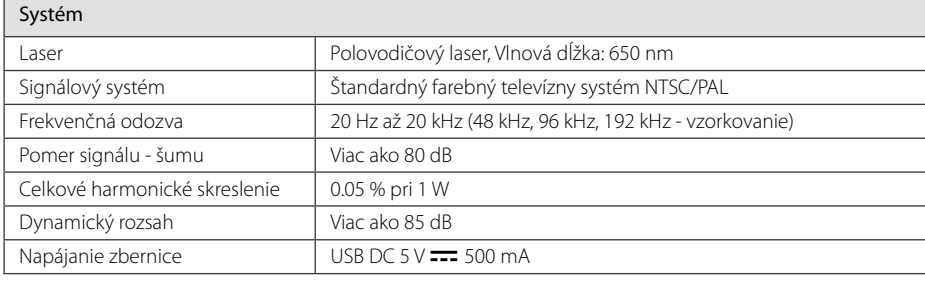

♦

### Zosilňovač

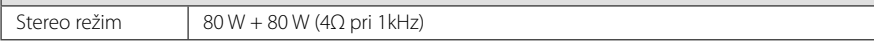

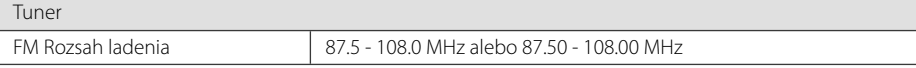

 $\bigoplus$ 

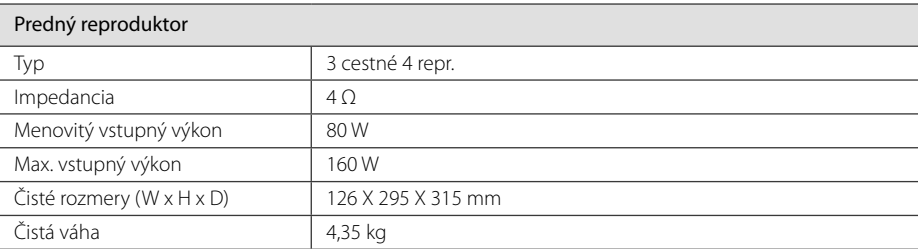

 $\bigcirc$ 

Dizajn a špecifikácia podliehajú zmene bez predchádzajúceho upozornenia.

 $\overline{\phantom{a}}$ 

 $\bf \Phi$ 

 $\overline{\phantom{a}}$ 

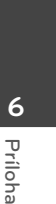

 $\overline{\phantom{a}}$ 

♦

# **Údržba**

### **Manipulácia so zariadením**

#### **Pri preprave prístroja.**

Uschovajte originálnu prepravnú kartónovú škatuľu a obalový materiál. Ak potrebujete prístroj prepraviť, kvôli maximálnej bezpečnosti ho zabaľte tak, ako bol pôvodne zabalený vo výrobe.

Vonkajšie povrchy udržiavajte čisté.

- V blízkosti prístroja nepoužívajte prchavé tekutiny, napríklad insekticídne spreje.
- Pri utieraní príliš netlačte, môžete poškodiť povrch.
- Nenechávajte gumené alebo plastové produkty, aby sa dlhodobo dotýkali prístroja.

### **Čistenie prístroja**

Na čistenie prehrávača používajte mäkkú suchú handričku. Ak je povrch extrémne znečistený, použite mäkkú handričku mierne namočenú v jemnom čistiacom roztoku. Nepoužívajte silné rozpúšťadlá, ako napríklad alkohol, benzín alebo riedidlá, pretože môžu poškodiť povrch prístroja.

#### **Údržba prístroja**

Tento prístroj je precízne zariadenie využívajúce vyspelé technológie. Ak sú optické snímacie šošovky alebo diely diskovej mechaniky znečistené alebo opotrebované, môže nastať zhoršenie kvality obrazu. Ďalšie informácie získate v najbližšom autorizovanom servisnom stredisku.

### **Poznámky k diskom**

#### **Manipulácia s diskmi**

⊕

Nedotýkajte sa prehrávacej strany disku. Disk držte za okraj tak, aby sa odtlačky prstov nedostali na povrch disku. Na disk nikdy nelepte papier alebo lepiacu pásku.

#### **Skladovanie diskov**

Po ukončení prehrávania uložte disk do obalu. Disk nevystavujte priamemu slnečnému žiareniu alebo zdrojom tepla a nikdy ho nenechávajte v zaparkovanom aute, ktoré je vystavené priamemu slnečnému žiareniu.

### **Čistenie diskov**

 $\bigoplus$ 

Odtlačky prstov a prach na disku môžu spôsobiť slabú kvalitu obrazu a skreslenie zvuku. Pred prehrávaním vyčistite disk čistou handričkou. Disk utierajte smerom zo stredu von.

Nepoužívajte silné rozpúšťadlá, ako napríklad alkohol, benzín, riedidlá, komerčne dostupné čistiace prostriedky, ani antistatický sprej určený na staršie vinylové platne.

⊕

**Príloha 39**

 $\overline{\phantom{a}}$ 

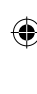

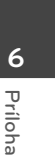

 $\overline{\phantom{a}}$ 

 $\bigoplus$ 

 $\bigcirc$ 

 $\overline{\phantom{a}}$ 

 $\color{red}\blacklozenge$ 

 $\overline{\phantom{a}}$ 

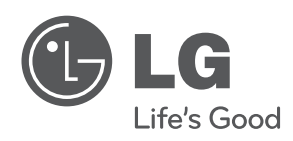

 $\bigoplus$ 

 $\overline{\phantom{a}}$ 

♦

 $\overline{\phantom{a}}$ 

 $\overline{\phantom{a}}$ 

 $\color{blue}\blacklozenge$ 

 $\overline{\phantom{a}}$